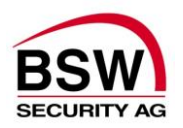

# Errichteranleitung

# **Codeanlage BSW mit Code- oder Code-/Leser-Bedienung Betriebsspannungsbereich 12VDC bis 24VDC**

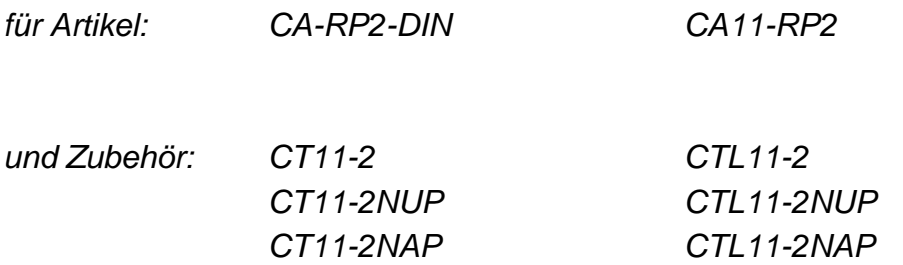

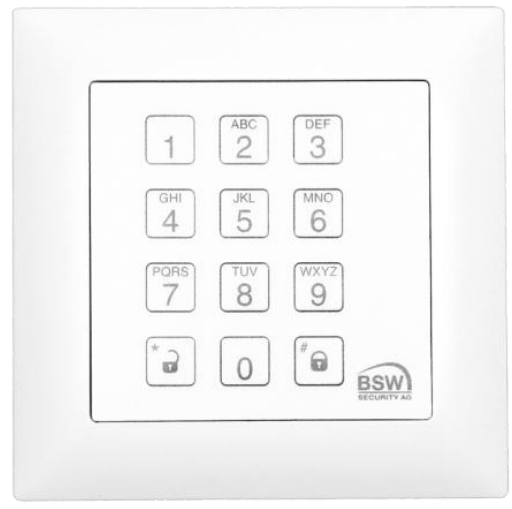

**Code- bzw. Code-/Leser-Tastatur Rechnerprint**

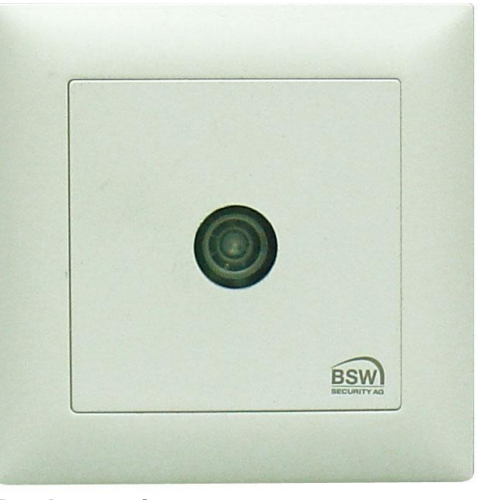

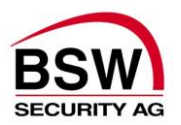

## Inhaltsverzeichnis

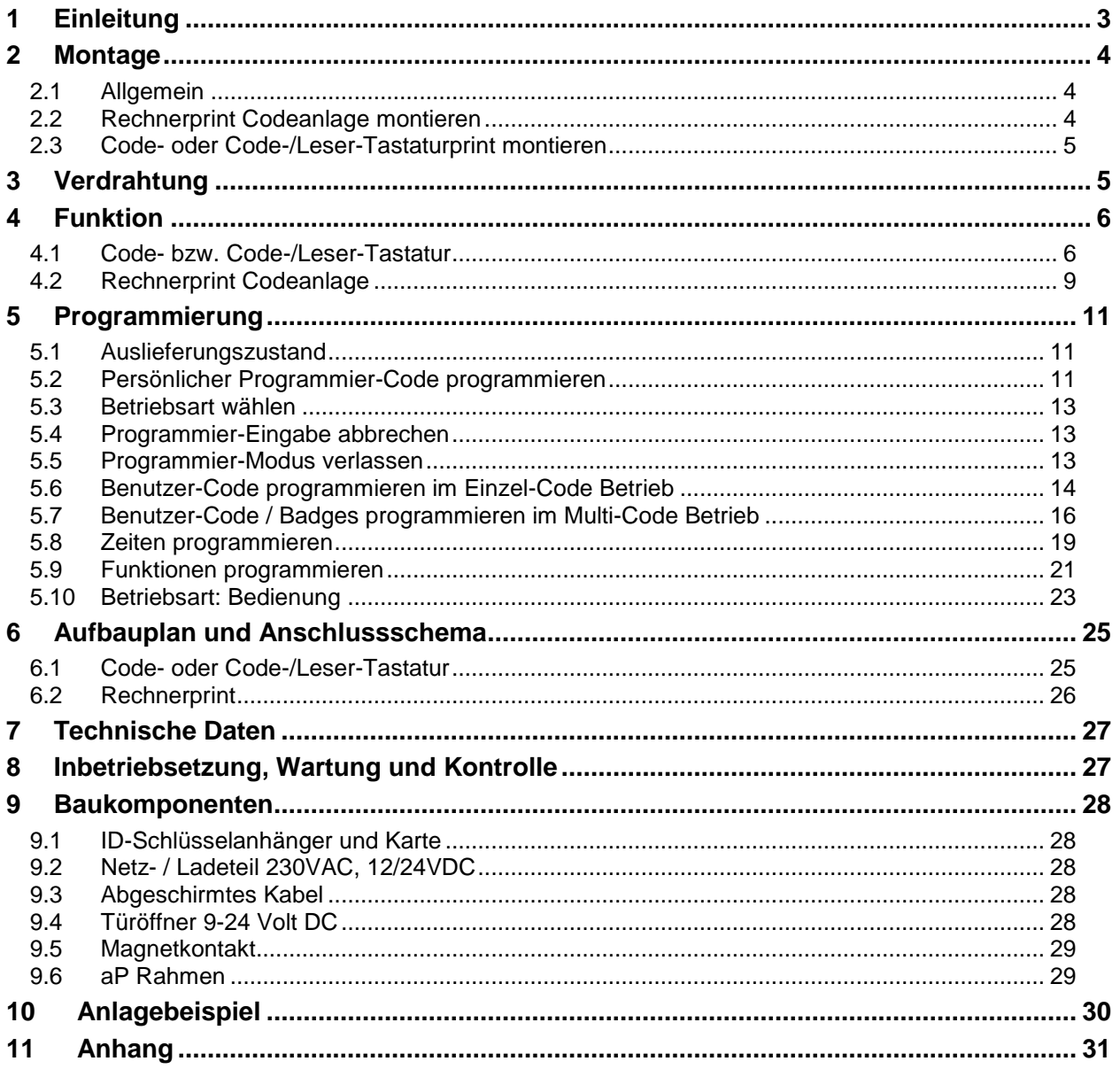

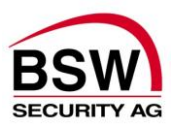

# <span id="page-2-0"></span>**1 Einleitung**

Die Codeanlage kann als Zutrittskontrolle für bis zu 3 Türen, 2 Türen mit Bedrohungsalarm oder zur Steuerung von anderweitigen Einrichtungen eingesetzt werden. Eine Codeanlage besteht im Wesentlichen aus der Code- oder Code-/Leser-Tastatur und dem Rechnerprint Codeanlage. Aus Sicherheitsgründen muss der Rechnerprint Codeanlage abgesetzt von der Code- oder Code- /Leser-Tastatur am sichersten Ort montiert werden, so dass sie optimal sabotagegeschützt ist.

Der Rechnerprint Codeanlage ist über den RS485-BUS mit einer oder mehreren der folgenden Bedienungseinheiten verbunden:

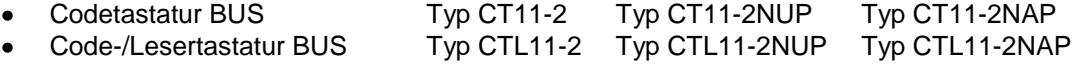

Zusammen bilden sie eine über die Tastatur programmierbare Code- oder Code-/Leser-Anlage.

Für die Code-/Leser-Tastaturen kommen Schlüsselanhänger bzw. ID-Karten (Badges genannt) der Technologie: EM 4102/01 zum Einsatz. (Siehe Artikelbeschreibung unter Punkt [9.1\)](#page-27-5)

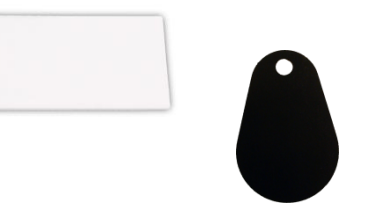

#### Prinzipschema der Zutrittskontrollanlage für 3 Türen mit Bedienung an einer Türe

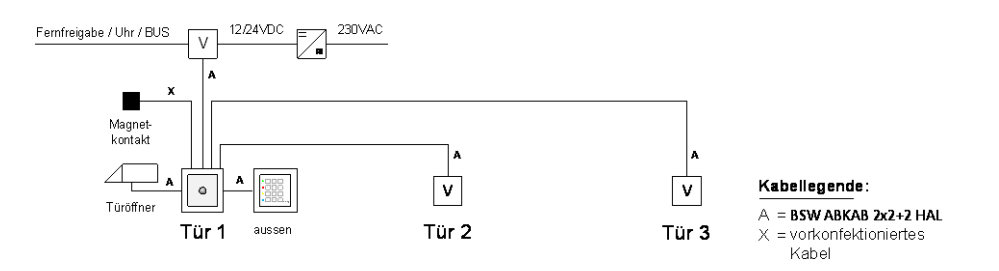

Prinzipschema der Zutrittskontrollanlage für 3 Türen mit Bedienung an jeder Türe

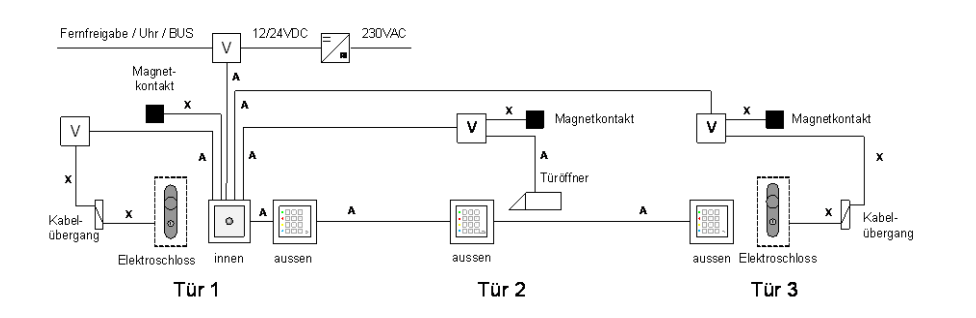

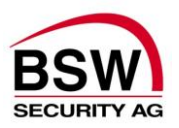

# <span id="page-3-0"></span>**2 Montage**

## <span id="page-3-1"></span>**2.1 Allgemein**

Die Code- oder Code-/Leser-Tastatur basiert betreffend Bauform auf dem Apparateprogramm EDIZIOdue der Firma Feller in den Farben signalgrün und weiss. Die Code- oder Code-/Leser-Tastatur kann Unterputz oder mit aP-Rahmen auch Aufputz montiert werden. Zur Unterputzmontage können Standard (handelsübliche) uP-Dosen verwendet werden.

## <span id="page-3-2"></span>**2.2 Rechnerprint Codeanlage montieren**

### **2.2.1 Rechnerprint Codeanlage montieren**

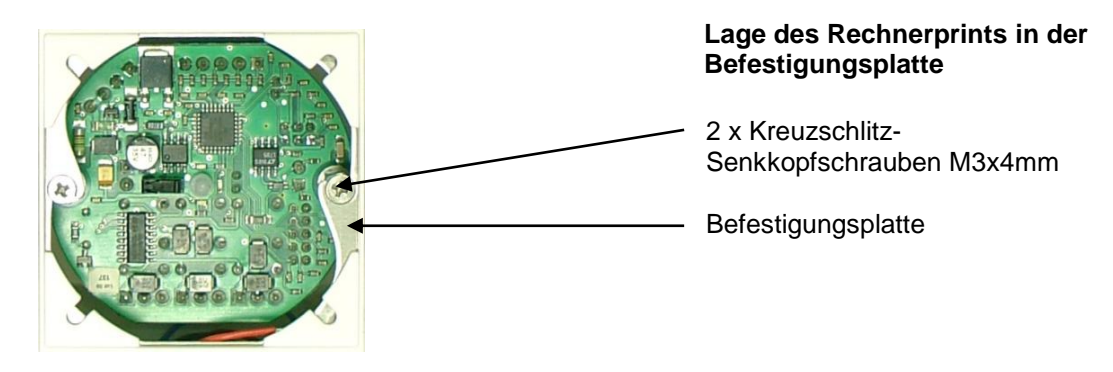

### **2.2.2 Frontplatte montieren**

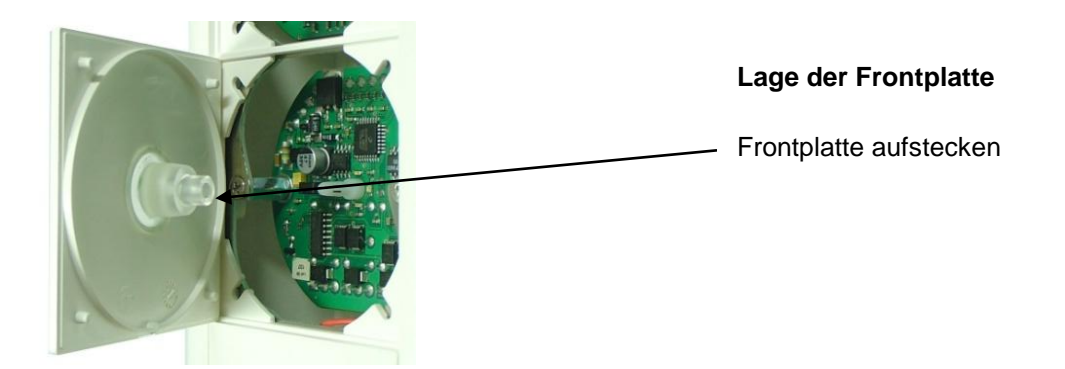

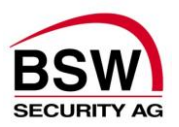

## <span id="page-4-0"></span>**2.3 Code- oder Code-/Leser-Tastaturprint montieren**

### **2.3.1 Code- oder Code-/Leser-Tastaturprint montieren**

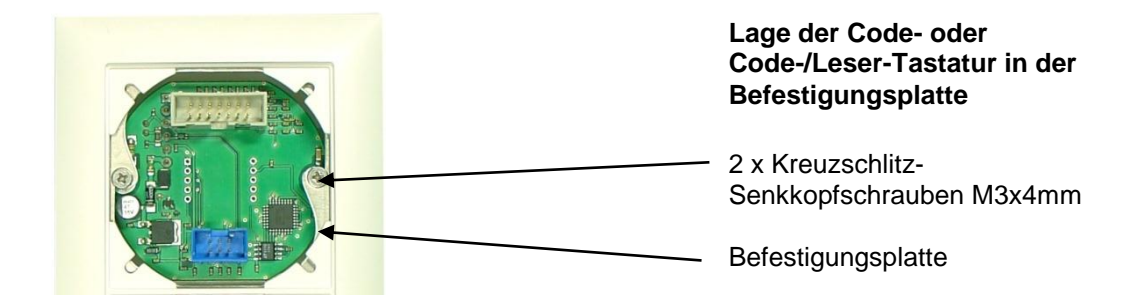

### **2.3.2 Folientastatur montieren**

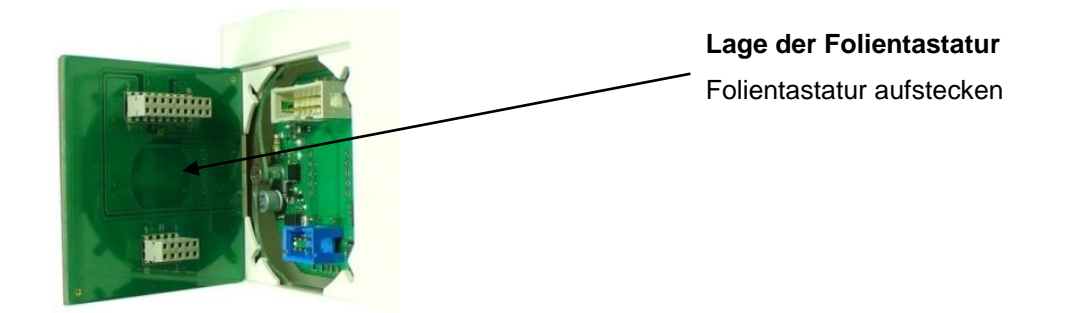

## <span id="page-4-1"></span>**3 Verdrahtung**

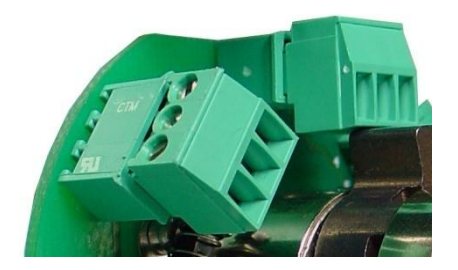

Die Codeanlage ist mit steckbaren Schraubklemmen versehen für einen Drahtquerschnitt von 0.05 bis 1.5mm**<sup>2</sup>** und somit leicht anschliessbar.

Zur Verdrahtung des RS485-BUS (Verbindung Bedienungseinheiten und Rechnerprint Codeanlage), sowie der Verriegelungselemente ist das abgeschirmte Kabel Typ ABKAB 2x2+2HAL  $(2x2 0.22mm<sup>2</sup>$  paarweise verdrillt und 2x 0.75mm<sup>2</sup>) zu verwenden.

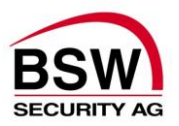

# <span id="page-5-0"></span>**4 Funktion**

## **4.1 Code- bzw. Code-/Leser-Tastatur**

<span id="page-5-1"></span>Die Code- bzw. Code-/Leser-Tastatur dient im Wesentlichen der Eingabe des Benutzer-Codes/Badges durch die Benutzer, sowie für die Programmierung von Funktionen und Änderung von Programmier- und Benutzer-Codes/-Badges durch eine autorisierte Person. Der jeweilige Status der Anlage wird durch die 4 verschieden farbigen LED-Anzeigen signalisiert. Intern ist ein Summer integriert, der Quittierungs- und Alarmsignale abgibt.

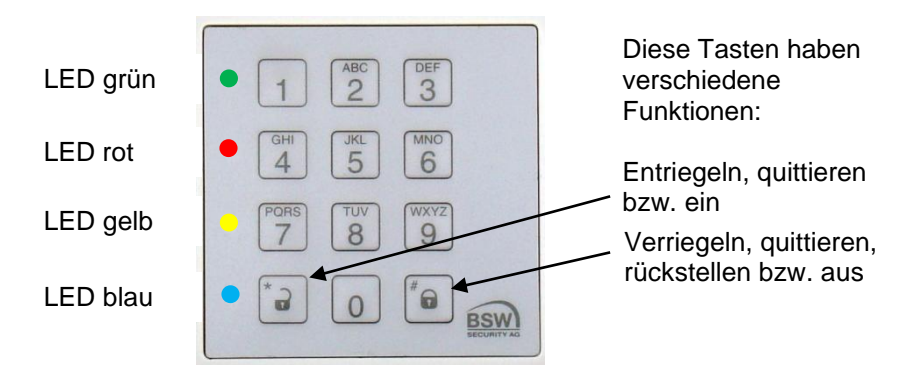

## <span id="page-5-2"></span>**4.1.1 LED Anzeigen**

Die Funktion der LED Anzeigen unterscheiden sich je nach den folgenden Betriebsarten:

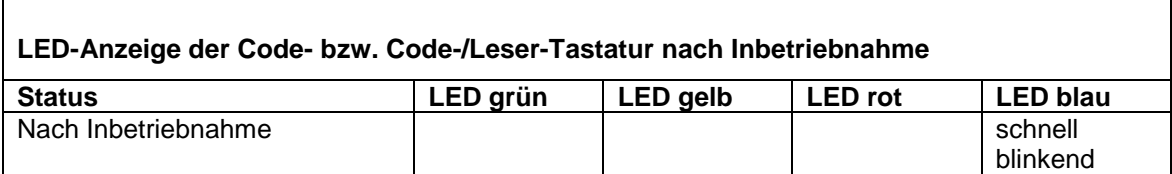

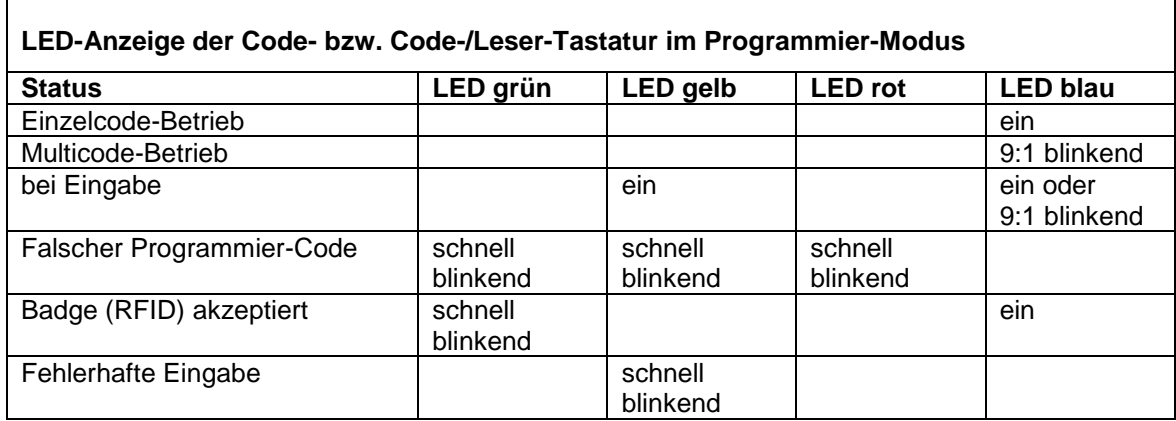

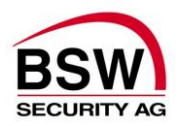

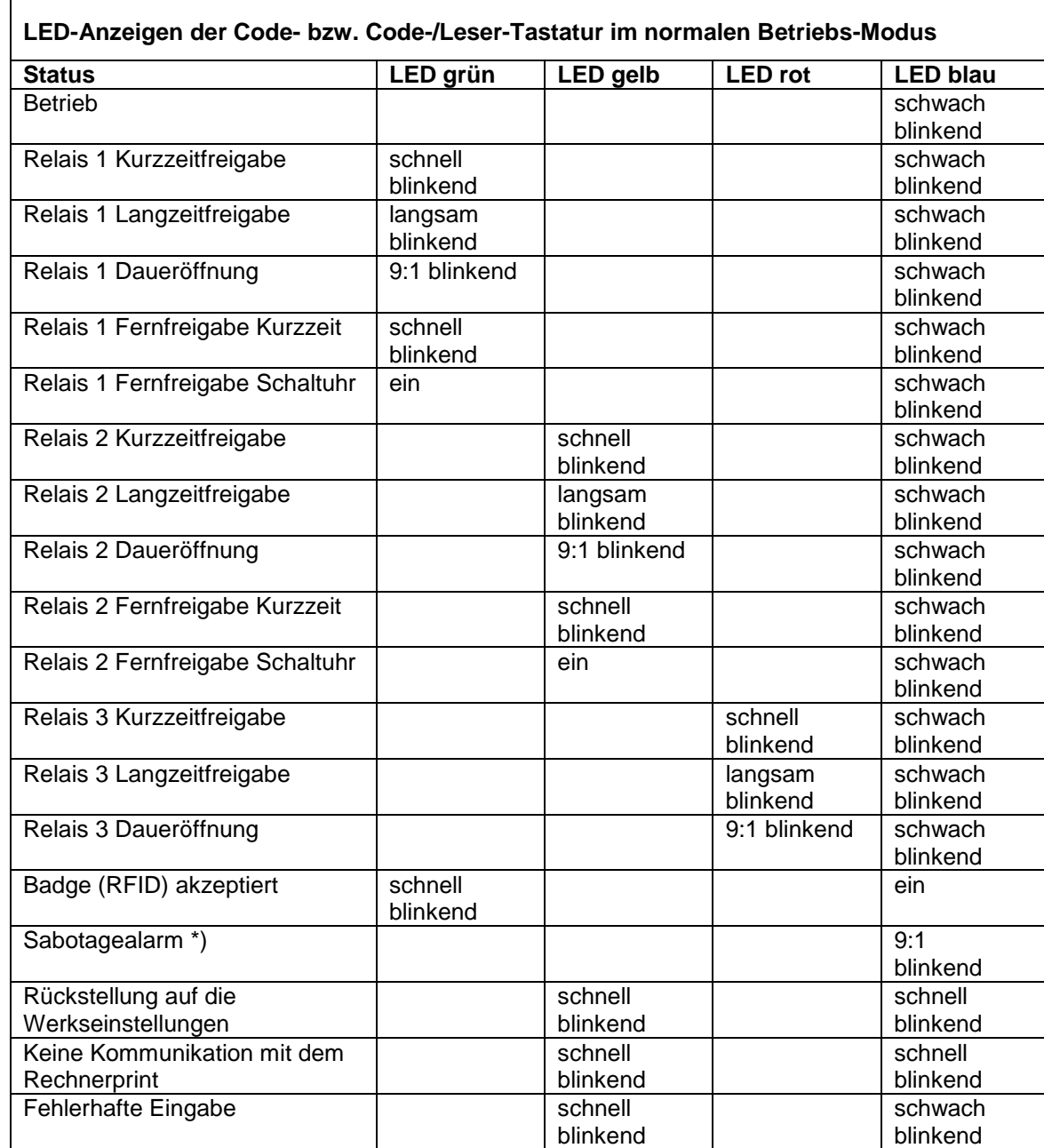

\*) Bei Sabotagealarm ertönt der interne Summer bis zur Quittierung oder Ablauf der programmierten Zeit, siehe Punkt [5.8.8](#page-19-0) (Alarmzeit), [5.10.8](#page-23-0) (Alarmquittierung) und [5.10.9](#page-23-1) (Alarmrückstellung).

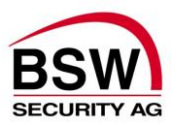

### **4.1.2 Bedienung**

Für die Bedienung über die Code- bzw. Code-/Leser-Tastatur siehe Punkt [5.10](#page-22-0)

#### **4.1.3 Summer**

Der Summer signalisiert jeden Tastendruck bzw. Badgekontakt mit einem kurzen Signal als Bestätigung. Bei korrekter Eingabe ertönt ein ansteigendes und bei falscher Eingabe ein abfallendes Signal. Diese Signalisation lässt sich über die Tastatur auch abschalten.

### **4.1.4 Steckbrücken (Jumper) bzw. Programmierschalter (DIP-Switch)**

Es existieren 2 unterschiedliche Ausführungen der Code- oder Code-/Leser-Tastaturen:

Es ist eine Steckbrücke für folgende Funktion integriert:

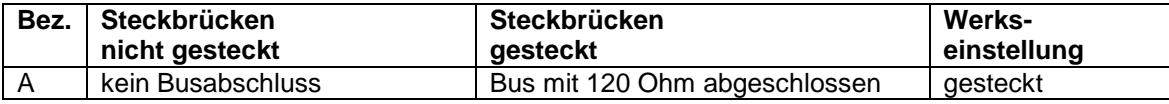

Es ist ein Programmierschalter für folgende Funktion integriert:

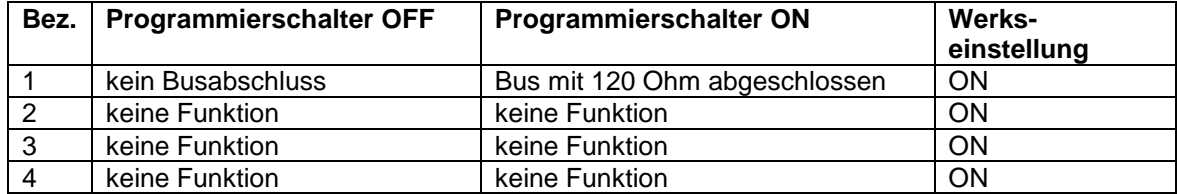

Steckbrücken bzw. Programmierschalter siehe Aufbauzeichnung Code- oder Code-/Leser-Tastatur Punkt [6.1.1](#page-24-2)

### **4.1.5 Sabotagekontakt**

Die Code- oder Code-/Leser-Tastatur besitzt einen Sabotagekontakt zur externen Auswertung. Der Sabotagekontakt ist geschlossen, wenn die Folientastatur ordnungsgemäss aufgesetzt ist. Dieser Sabotagekontakt wird auch intern über den RS485-BUS an den Rechnerprint Codeanlage zur Signalisation weitergeleitet.

### **4.1.6 RS485 BUS**

Dieser 2-Draht Systembus dient der internen Kommunikation zwischen den Systembus-Teilnehmern. Bei kritischer und langer Leitungsführung ist ein einseitig auf Erde geschaltetes, verdrilltes und abgeschirmtes Kabel (Typ ABKAB2x2+2HAL) zu verlegen. Bei mehreren Busteilnehmern müssen diese in Serie (nicht sternförmig) installiert werden. Beim ersten und letzten Busteilnehmer sind die Steckbrücken für den Busabschluss zu stecken, somit wird die Busleitung auf beiden Seiten mit 120 Ohm abgeschlossen.

### **4.1.7 Programmierstecker BDM**

Dieser 6-polige Stecker dient dem Anschluss der BSW-Programmiereinheit.

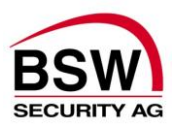

## <span id="page-8-0"></span>**4.2 Rechnerprint Codeanlage**

Der Rechnerprint Codeanlage ist die Auswerteeinheit der Codeanlage und über die RS485- Busverbindung mit einem oder mehreren Code- oder Code-/Leser-Tastaturen verbunden.

### **4.2.1 Eingänge**

Der Rechnerprint besitzt 4 Eingänge für folgende Funktionen:

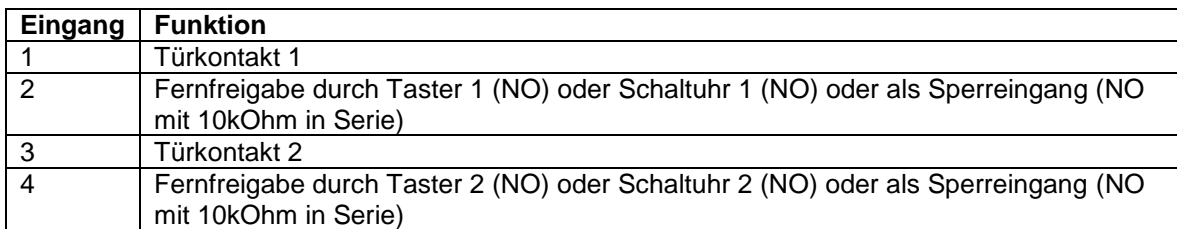

### **4.2.2 Relaisausgänge**

Der Rechnerprint besitzt 3 Relais mit je einem Umschaltkontakt. Diese sind gemäss unten beschriebenen Funktionen zugeordnet.

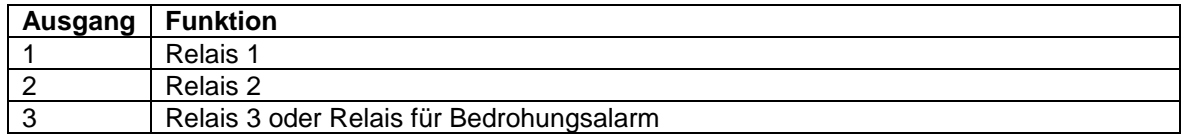

### **4.2.3 LED-Anzeigen**

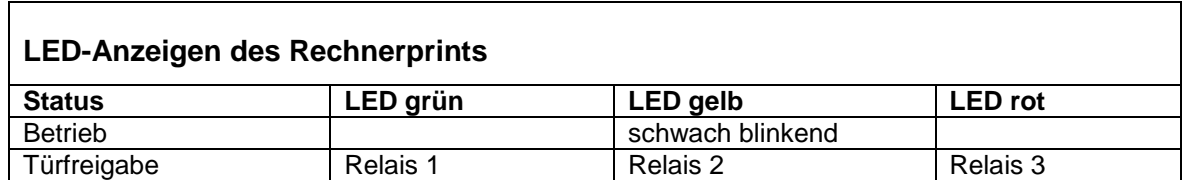

Die LED-Anzeige im Detail siehe Punkt [4.1.1](#page-5-2)

## **4.2.4 Zeittabelle**

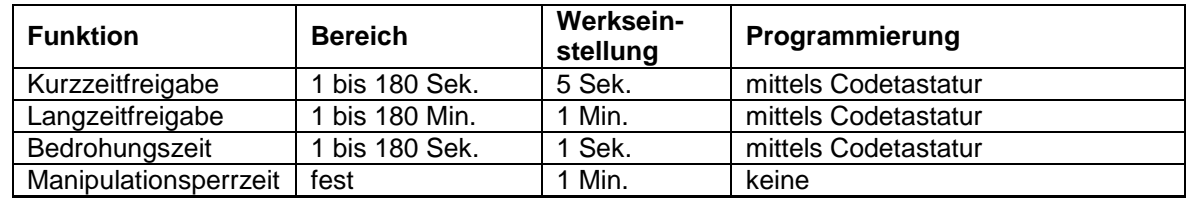

### **4.2.5 Sabotagekontakt**

Der Rechnerprint besitzt einen Sabotagekontakt zur externen Auswertung. Der Sabotagekontakt ist geschlossen, wenn die Frontplatte ordnungsgemäss aufgesetzt ist.

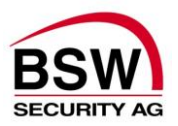

## **4.2.6 Steckbrücken (Jumper)**

Es sind 7 Steckbrücken für folgende Funktionen integriert:

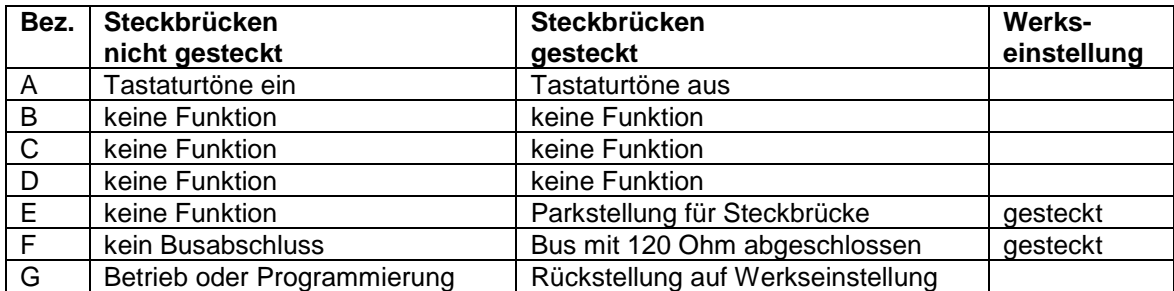

Steckbrücken siehe Aufbauzeichnung Rechnerprint Punkt [6.2.1](#page-25-1)

### **4.2.7 RS485 BUS**

Dieser 2-Draht Systembus dient der internen Kommunikation zwischen den Systembus-Teilnehmern. Bei kritischer und langer Leitungsführung ist ein einseitig auf Erde geschaltetes, verdrilltes und abgeschirmtes Kabel (Typ ABKAB2x2+2HAL) zu verlegen. Bei mehreren Busteilnehmern müssen diese in Serie (nicht sternförmig) installiert werden. Beim ersten und letzten Busteilnehmer sind die Steckbrücken für den Busabschluss zu stecken, somit wird die Busleitung auf beiden Seiten mit 120 Ohm abgeschlossen.

### **4.2.8 Programmierstecker BDM**

Dieser 6-polige Stecker dient dem Anschluss der BSW-Programmiereinheit.

### <span id="page-9-0"></span>**4.2.9 Rückstellen auf Werkseinstellungen (Hardware-Reset)**

## *ACHTUNG:*

*alle Daten und Programmierungen gehen verloren*

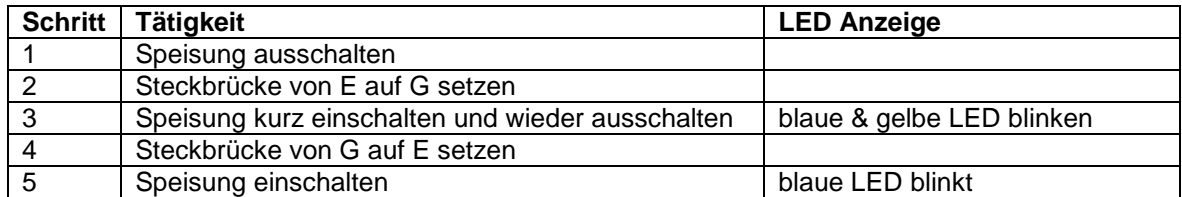

Steckbrücken siehe Aufbauzeichnung Rechnerprint Punkt [6.2.1](#page-25-1)

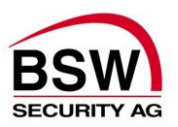

# <span id="page-10-0"></span>**5 Programmierung**

## <span id="page-10-1"></span>**5.1 Auslieferungszustand**

Sobald die Codeanlage (Code- oder Code-/Leser-Tastatur und Rechnerprint Codeanlage) in Betrieb genommen wurde, lässt sich die Anlage mit folgendem Test-Code prüfen:

### **5.1.1 Test-Code eingeben nach Inbetriebnahme**

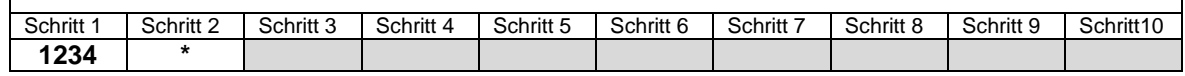

Das Relais 1 schaltet für 5 Sekunden und die grüne LED signalisiert dies.

## <span id="page-10-2"></span>**5.2 Persönlicher Programmier-Code programmieren**

Der persönliche Programmier-Code dient der für die Anlage verantwortlichen Person dazu, Benutzer-Codes anzulegen, zu ändern und zu löschen. Damit werden aber auch Funktionen und Zeiten programmiert.

Um den persönlichen Programmier-Code eingeben zu können, muss das erste Mal der werkseingegebene Programmier-Code verwendet werden.

### **5.2.1 Programmier-Code Werkseinstellung**

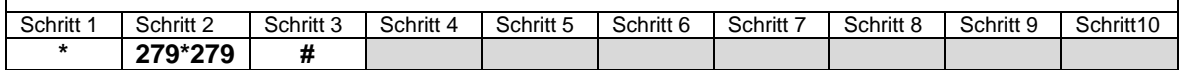

Nach der Eingabe des Programmier-Code wechselt die blaue LED auf Dauerlicht. Dies signalisiert den Betriebszustand Programmier-Modus für Einzelcode-Betrieb. Eine Eingabe in diesem Modus wird durch die gelbe LED signalisiert. Wird während einer Eingabe 30 Sekunden lange keine Taste gedrückt, bricht der Eingabevorgang automatisch ab und die gelbe LED erlischt wieder. Dasselbe gilt für den Programmiermodus.

Um den Programmier-Code ändern zu können, muss zuerst der Programmier-Code wie folgt eingegeben werden.

## **5.2.2 Programmier-Code eingeben**

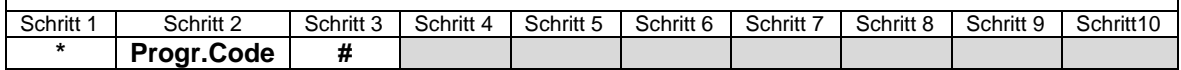

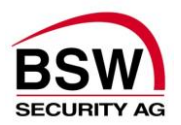

#### *ACHTUNG:*

*Der Programmier-Code hat immer 6 Stellen und darf nicht mit 0 beginnen.*

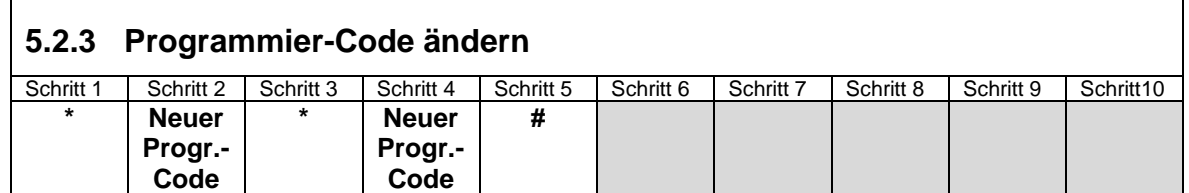

#### *ACHTUNG:*

*Nach der Eingabe des persönlichen Programmiercodes fällt das System in den Betriebs-Modus zurück. Für die weiteren Programmierungen muss jetzt immer mit dem persönlichen Programmier-Code wieder in den Programmier-Modus geschaltet werden.*

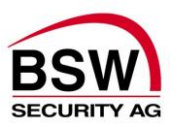

## <span id="page-12-0"></span>**5.3 Betriebsart wählen**

Als nächstes wird die Betriebsart gewählt. Es gibt 2 verschiedene Betriebsarten in welcher die Codeanlage betrieben werden kann.

#### **Einzel-Code Betrieb (Werkseinstellung)**

Im Einzel-Code-Betrieb können keine Batches programmiert werden. Nur ein Benutzer-Code für Berechtigung (Kurzzeit-, Langzeit- und Dauer-Freigabe bzw Bedrohung). Eine Neueingabe eines Benutzer-Codes überschreibt jeweils den Alten.

#### **Multi-Code Betrieb**

Jeder Benutzer hat seine eigenen Benutzer-Codes/-Badges pro Berechtigung (Kurzzeit-, Langzeitund Dauer-Freigabe bzw. Bedrohung). Es sind bis zu 60 Benutzer programmierbar.

#### *Betriebsart wechseln bei bereits programmierten Benutzer-Codes / Badges: Die Betriebsart zu wechseln ist nur möglich nach ausführen der Funktion "alle Benutzercodes löschen" siehe Punkt [5.9.8](#page-21-0) oder nach einem Hardware-Reset, siehe Punkt [4.2.9.](#page-9-0)*

Um die Betriebsart wählen zu können, muss zuerst der persönliche Programmier-Code wie folgt eingegeben werden.

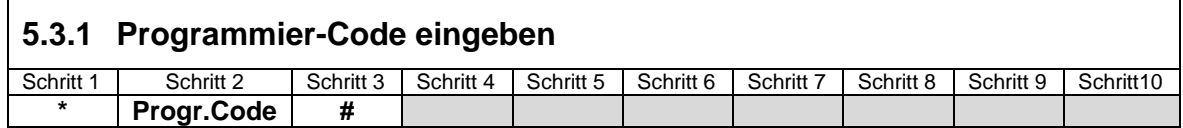

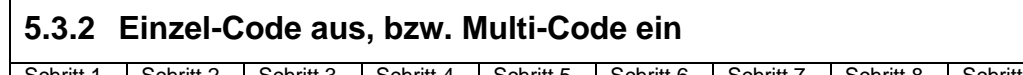

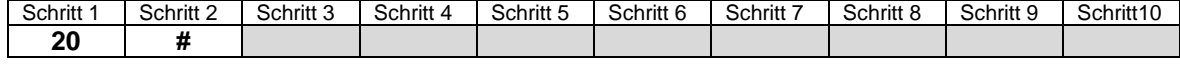

### **5.3.3 Einzel-Code ein, bzw. Multi-Code aus**

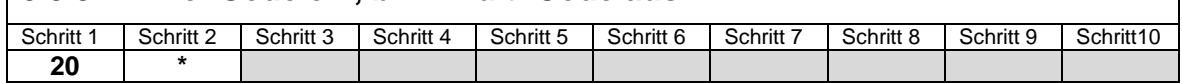

## <span id="page-12-1"></span>**5.4 Programmier-Eingabe abbrechen**

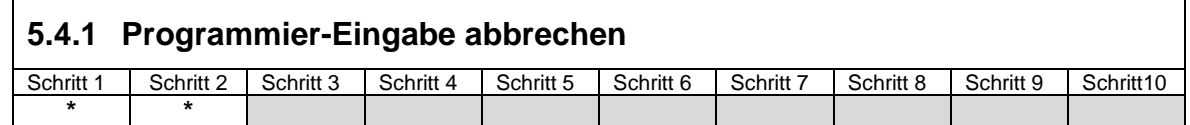

## <span id="page-12-2"></span>**5.5 Programmier-Modus verlassen**

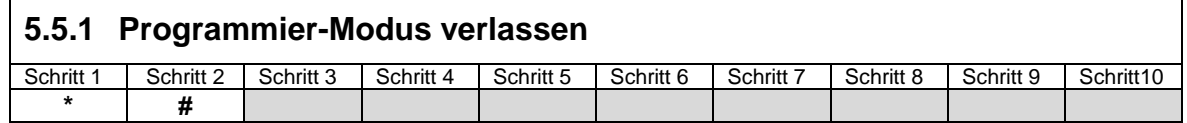

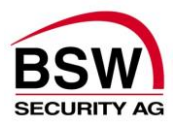

## <span id="page-13-0"></span>**5.6 Benutzer-Code programmieren im Einzel-Code Betrieb**

Im Einzel-Code-Betrieb können keine Batches programmiert werden.

Alle Benutzer haben denselben Benutzer-Code pro Berechtigung (Kurzzeit-, Langzeit-, Dauer-Freigabe bzw. Bedrohung). Die Neueingabe eines Benutzer-Codes überschreibt jeweils den alten. Pro Berechtigung muss jeweils ein neuer Code programmiert werden.

Um Benutzer-Codes programmieren zu können, muss zuerst der persönliche Programmier-Code wie folgt eingegeben werden.

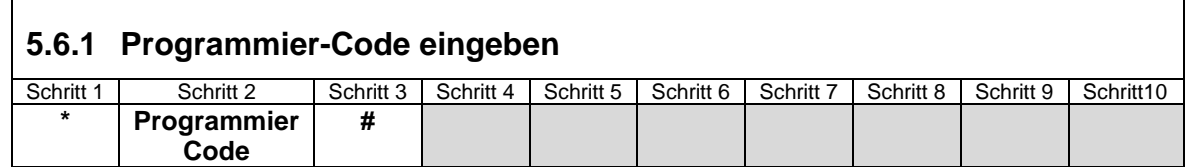

#### *ACHTUNG:*

*Die Benutzer-Codes müssen 4…7 stellig sein und dürfen nicht mit 0 beginnen.* 

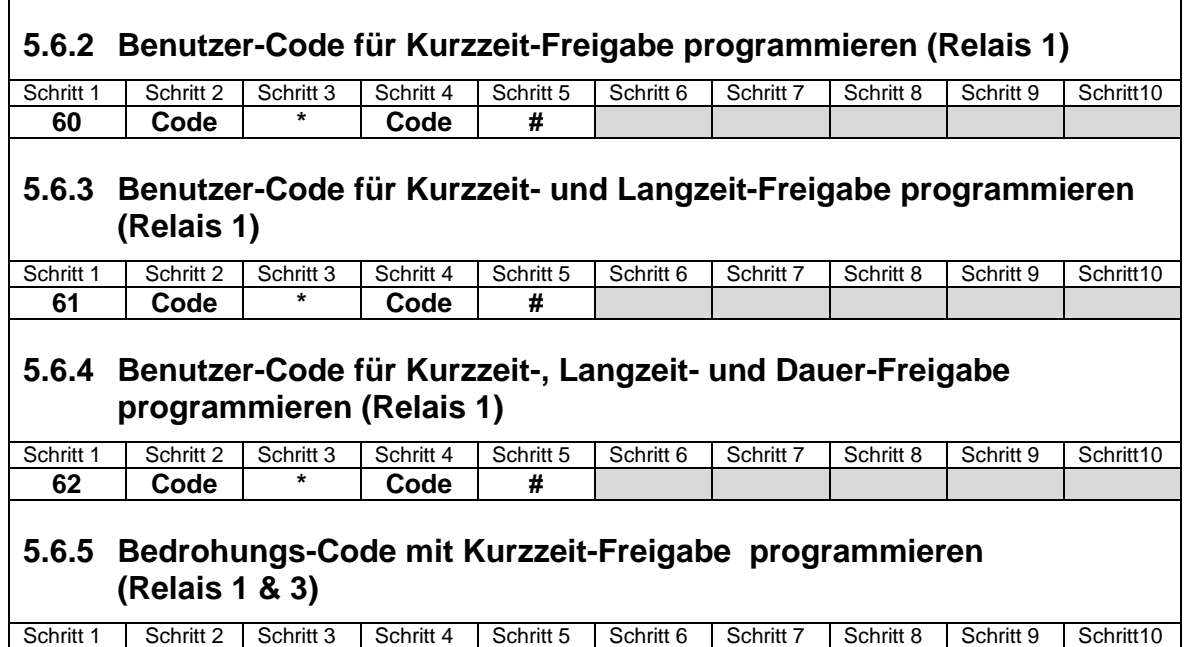

Relais 3 zieht für 1 Sekunde um einen Bedrohungsalarm abzusetzen.

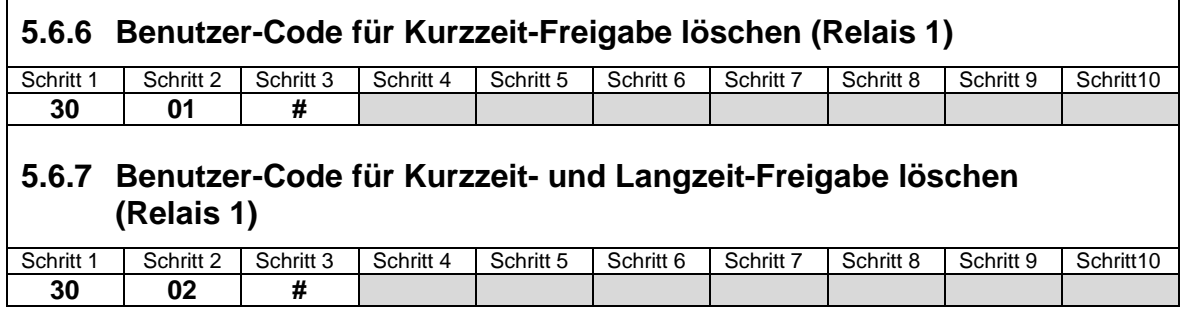

**63 Code \* Code #**

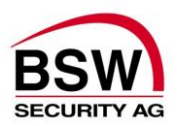

## **5.6.8 Benutzer-Code für Kurzzeit-, Langzeit- und Dauer-Freigabe löschen (Relais 1)** Schritt 1 | Schritt 2 | Schritt 3 | Schritt 4 | Schritt 5 | Schritt 6 | Schritt 7 | Schritt 8 | Schritt 9 | Schritt 10 **30 03 # 5.6.9 Bedrohungs-Code mit Kurzzeit-Freigabe löschen (Relais 1 + 3)** Schritt 1 | Schritt 2 | Schritt 3 | Schritt 4 | Schritt 5 | Schritt 6 | Schritt 7 | Schritt 8 | Schritt 9 | Schritt 10 **30 04 #**

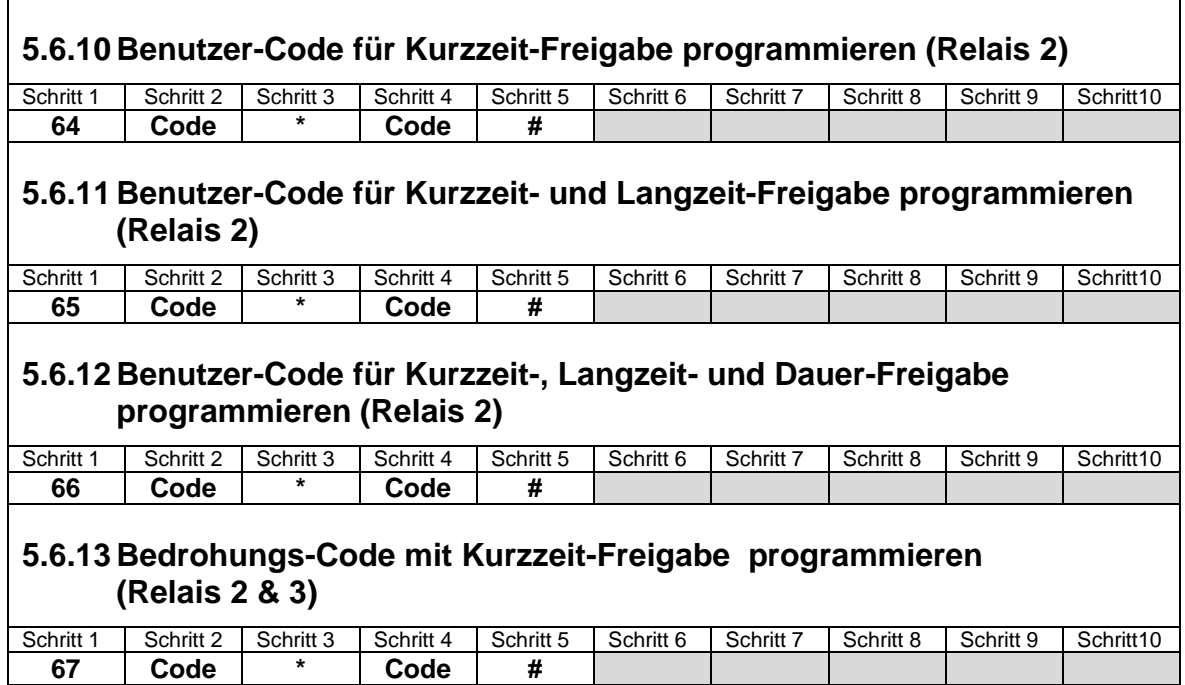

Relais 3 zieht für 1 Sekunde um einen Bedrohungsalarm abzusetzen.

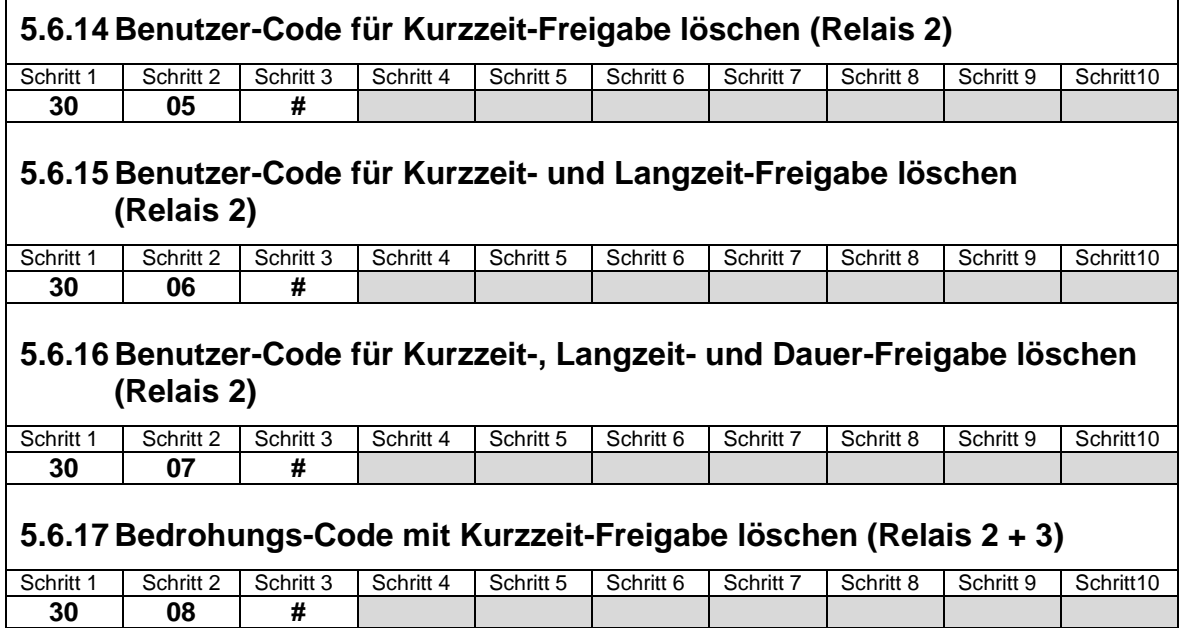

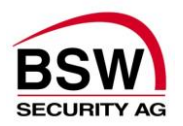

## <span id="page-15-0"></span>**5.7 Benutzer-Code / Badges prog**r**ammieren im Multi-Code Betrieb**

Jeder Benutzer hat seine eigenen Benutzer-Codes/Badges pro Berechtigung (Kurzzeit-, Langzeit-, Dauer-Freigabe bzw. Bedrohung). Es sind bis zu 60 Benutzer programmierbar. Empfehlenswert ist genau Buch zu führen (siehe Anhang), in dem festgehalten wird, welcher Benutzer hat welchen Code/Badge und wer ist für was berechtigt ist (Kurzzeit-, Langzeit- oder Dauer-Freigabe bzw. Bedrohung).

Um Benutzer-Codes/Badges programmieren zu können, muss zuerst der persönliche Programmier-Code wie folgt eingegeben werden.

## **5.7.1 Programmier-Code eingeben**

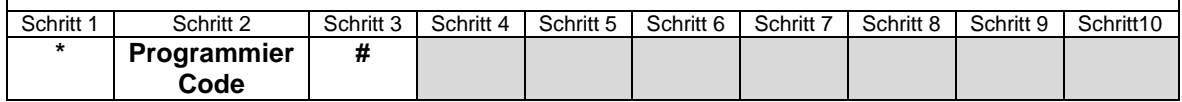

#### *ACHTUNG:*

*Die Benutzer-Codes müssen 4…7 stellig sein und dürfen nicht mit 0 beginnen.*

*Relais-Nr. muss 1-stellig sein (1, 2, 3). Es können auch zwei Relaisnummern hintereinander eingegeben werden, wie 12 (Relais 1 & 2), 13 (Relais 2&3), 23 (Relais 2 & 3). Dies ist notwendig, wenn ein Code/Badge die Berechtigung für mehrere Relais (Türen) haben muss, siehe Punkt [5.9.2](#page-20-1) sowie Punkt [5.10.6](#page-23-2) und [5.10.7,](#page-23-3) Bei normaler Benutzer-Code/Badge Freigabe, ohne Relaisvorwahl mit der 0, schaltet nur die niedrigste Relaisnummer.*

#### *Platz-Nr. muss 2-stellig sein (01…60)*

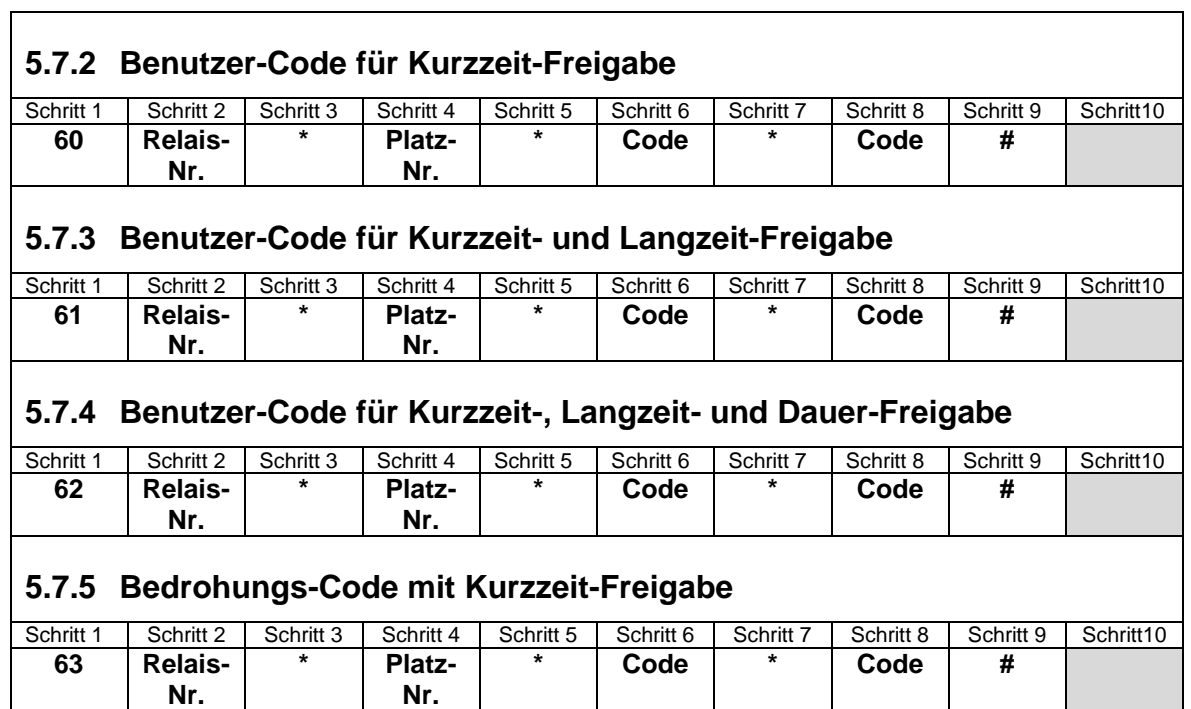

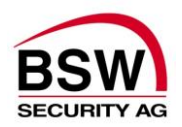

## **5.7.6 Badge für Kurzzeit-Freigabe**

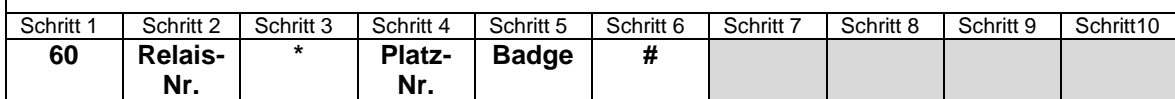

## **5.7.7 Badge für Kurzzeit- und Langzeit-Freigabe**

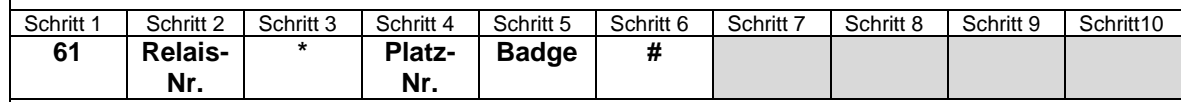

## **5.7.8 Badge für Kurzzeit-, Langzeit- und Dauer-Freigabe**

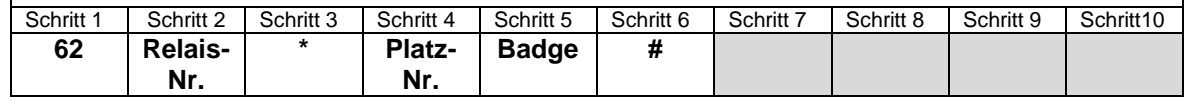

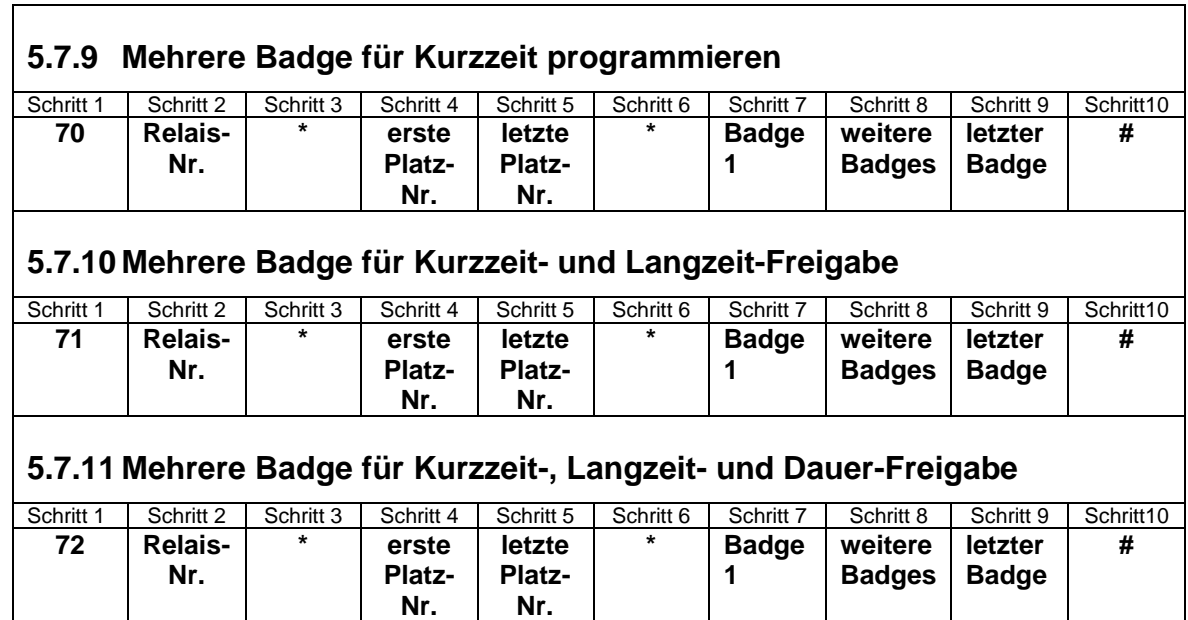

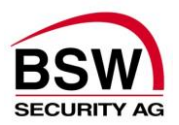

Es können mehrere Benutzer-Codes mit demselben Badge einprogrammiert werden.

#### **5.7.12 Benutzer-Code & Badge für Kurzzeit-Freigabe** Schritt 1 | Schritt 2 | Schritt 3 | Schritt 4 | Schritt 5 | Schritt 6 | Schritt 7 | Schritt 8 | Schritt 9 | Schritt 10 **60 Relais-Nr. \* Platz-Nr. \* Code \* Code Badge # 5.7.13 Benutzer-Code & Badge für Kurzzeit- und Langzeit-Freigabe** Schritt 1 | Schritt 2 | Schritt 3 | Schritt 4 | Schritt 5 | Schritt 6 | Schritt 7 | Schritt 8 | Schritt 9 | Schritt 10 **61 Relais-Nr. \* Platz-Nr. \* Code \* Code Badge # 5.7.14 Benutzer-Code & Badge für Kurzzeit-, Langzeit- und Dauer-Freigabe** Schritt 1 | Schritt 2 | Schritt 3 | Schritt 4 | Schritt 5 | Schritt 6 | Schritt 7 | Schritt 8 | Schritt 9 | Schritt 10 **62 Relais-Nr. \* Platz-Nr. \* Code \* Code Badge # 5.7.15 Bedrohungs-Code & Badge mit Kurzzeit-Freigabe** Schritt 1 | Schritt 2 | Schritt 3 | Schritt 4 | Schritt 5 | Schritt 6 | Schritt 7 | Schritt 8 | Schritt 9 | Schritt 10 **63 Relais-Nr. \* Platz-Nr. \* Code \* Code Badge #**

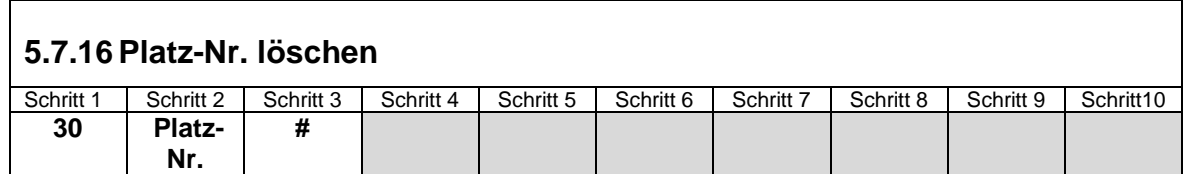

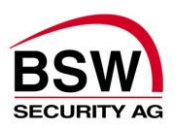

## <span id="page-18-0"></span>**5.8 Zeiten programmieren**

Um Zeiten programmieren zu können, muss zuerst der persönliche Programmier-Code wie folgt eingegeben werden.

## **5.8.1 Programmier-Code eingeben**

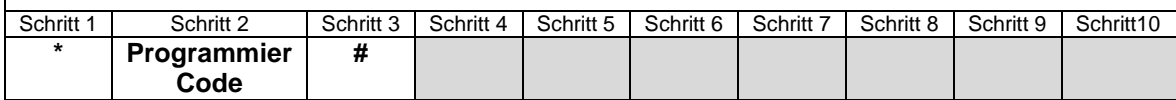

Maximale Freigabezeit in der die Türe geöffnet werden kann. Werkseinstellung 5 Sekunden.

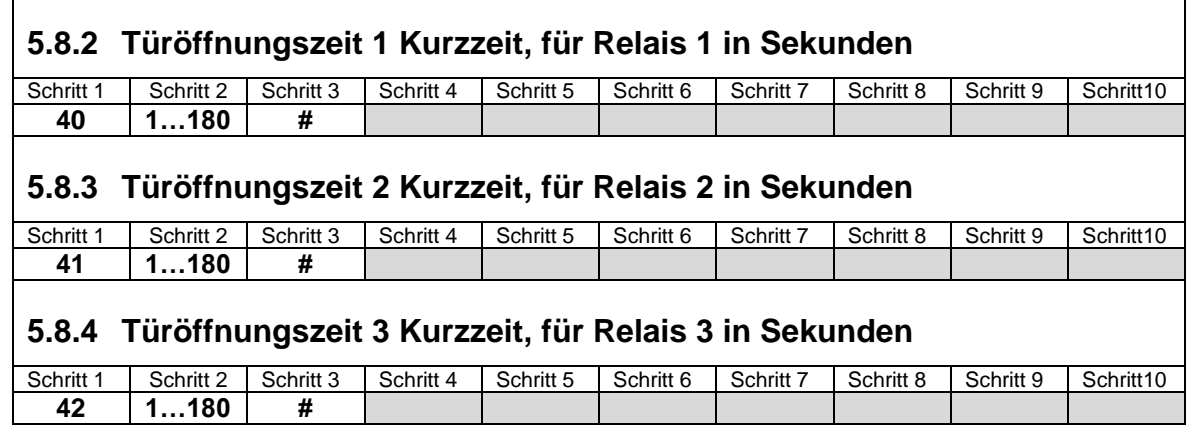

Maximale Dauer in der die Türe geöffnet bleiben kann. Werkseinstellung 1 Minute.

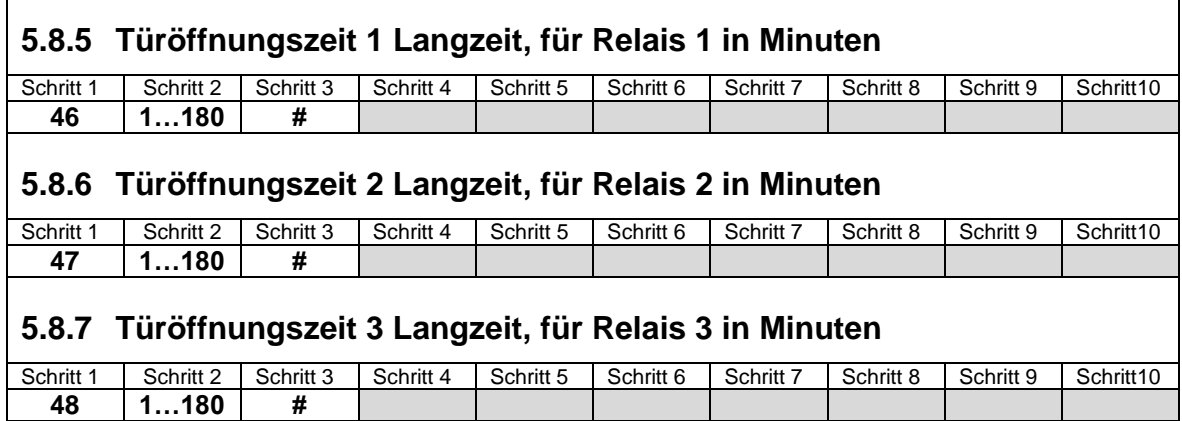

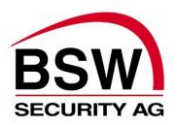

Maximale Alarmzeit sofern nicht vorher quittiert wurde. Werkseinstellung 60 Sekunden.

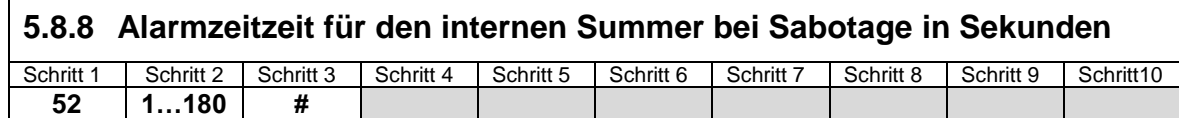

Alarmzeit für den Bedrohungsalarm auf Relais 3.

<span id="page-19-0"></span> $\Gamma$ 

 $\Gamma$ 

Funktioniert nur, wenn die Funktion Bedrohungs-Code auf "ein" gestellt ist (siehe Punkt [5.9.5\)](#page-20-2). Ansonsten funktioniert Relais 3 gleich wie Relais 1 und 2. Werkseinstellung 1 Sekunde.

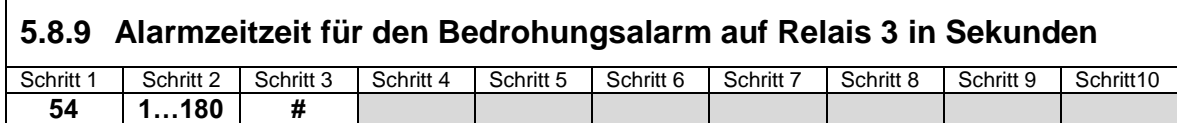

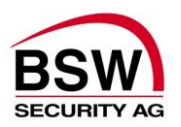

## <span id="page-20-0"></span>**5.9 Funktionen programmieren**

Um Funktionen programmieren zu können, muss zuerst der persönliche Programmier-Code wie folgt eingegeben werden.

## **5.9.1 Programmier-Code eingeben**

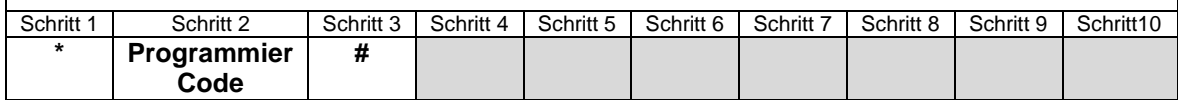

#### **Bedienung mit einer "Code- bzw. Code-/Leser-Tastatur" für alle 3 Türen (Relais):** Jede Tür (Relais) hat seinen eigenen Code/Badge.

#### **Bedienung mit je einer "Code- bzw. Code-/Leser-Tastatur" für die 3 Türen (Relais):**

Mit dieser Funktion lassen sich die "Code- bzw. Code-/Leser-Tastaturen" einem Relais zuordnen, sodass mit demselben Code/Badge nur die zugeordnete Tür (Relais) freigeschaltet werden kann. Diese Funktion muss an der jeweiligen "Code- bzw. Code-/Leser-Tastatur" vorgenommen werden.

Werkeinstellung ist aus.

## <span id="page-20-1"></span>**5.9.2 Tastatur zu Tür (Relais) 1 bis 3 zuordnen 0 = aus / 1-3 = Tür (Relais-Nr.)**

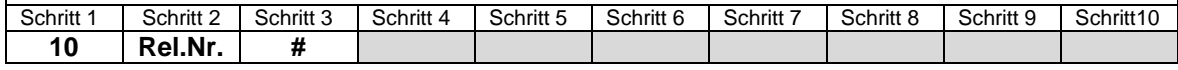

Ein- und Ausschalten des internen Summers. Werkseinstellung ist ein.

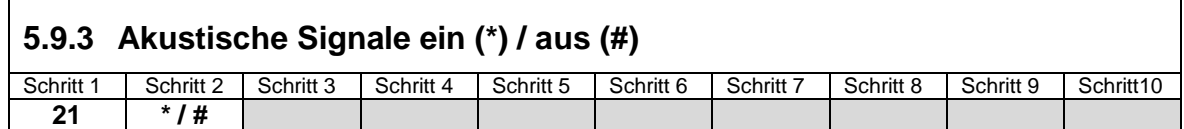

Ein- und Ausschalten der einminütigen Blockierung nach 10 falschen Benutzer-Code-Eingaben. Werkseinstellung ist aus.

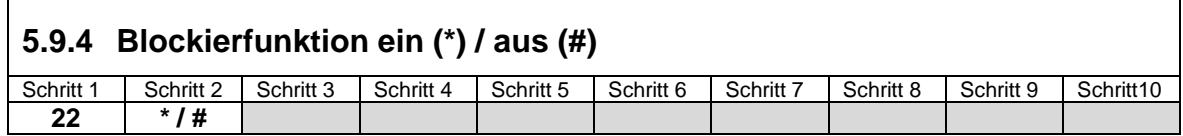

Ein- und Ausschalten des Bedrohungs-Codes. Der Bedrohungs-Code aktiviert neben dem Relais 1 bzw. 2 auch das Relais 3 für 1 Sekunde um einen Hilferuf abzusetzen. Werkseinstellung ist aus.

<span id="page-20-2"></span>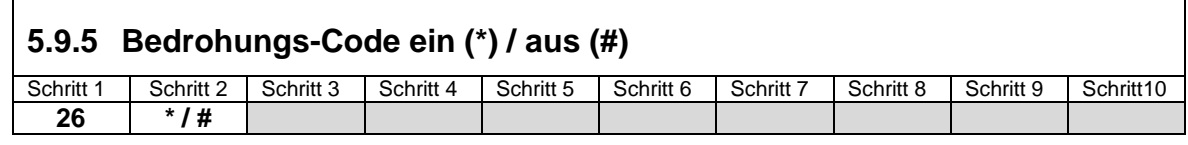

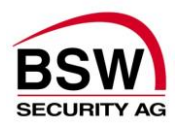

Wenn der Türkontakt 1 montiert ist und dieser für die Überwachung der Türe genutzt werden soll, muss diese Funktion aktiviert werden. Werkseinstellung ist aus.

## **5.9.6 Türkontakt 1 ein (\*) / aus (#)**

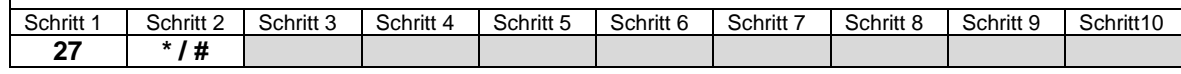

Wenn der Türkontakt 2 montiert ist und dieser für die Überwachung der Türe genutzt werden soll, muss diese Funktion aktiviert werden. Werkseinstellung ist aus.

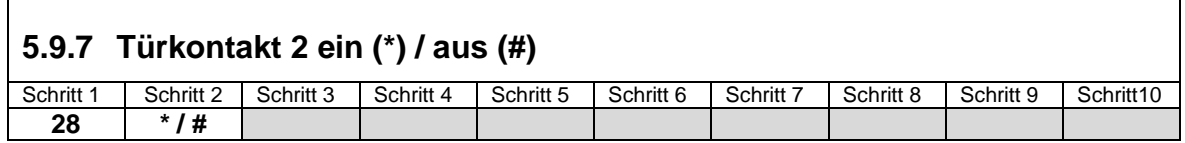

Diese Funktion löscht alle Benutzer-Codes/Badges jedoch nicht die Funktionen, Zeiten und den persönlichen Programmier-Code. Es besteht jetzt die Möglichkeit die Betriebsart (Einzel- oder Multi-Code) zu wechseln.

<span id="page-21-0"></span>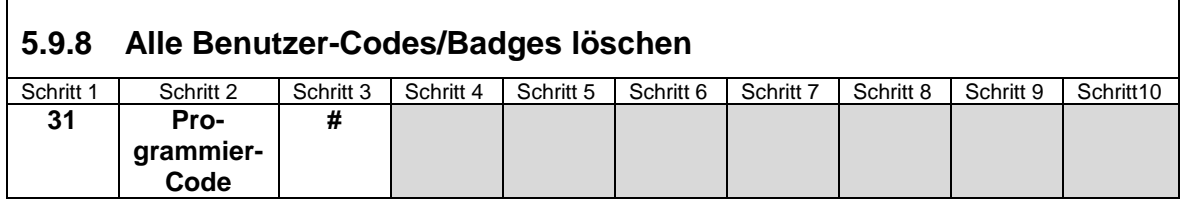

Alle Zeiten werden auf die Werkseinstellung zurückgesetzt.

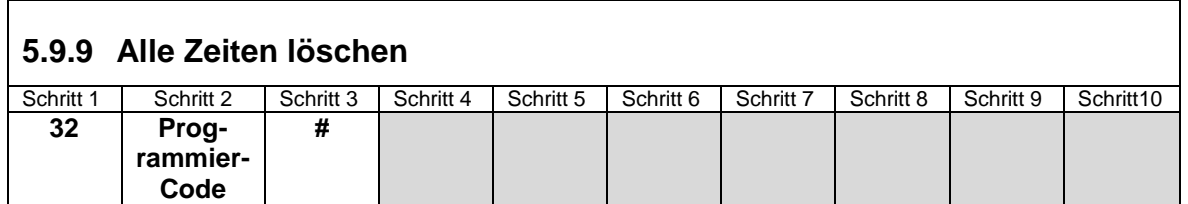

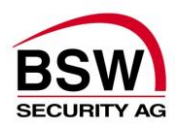

# <span id="page-22-0"></span>**5.10 Betriebsart: Bedienung**

<span id="page-22-1"></span>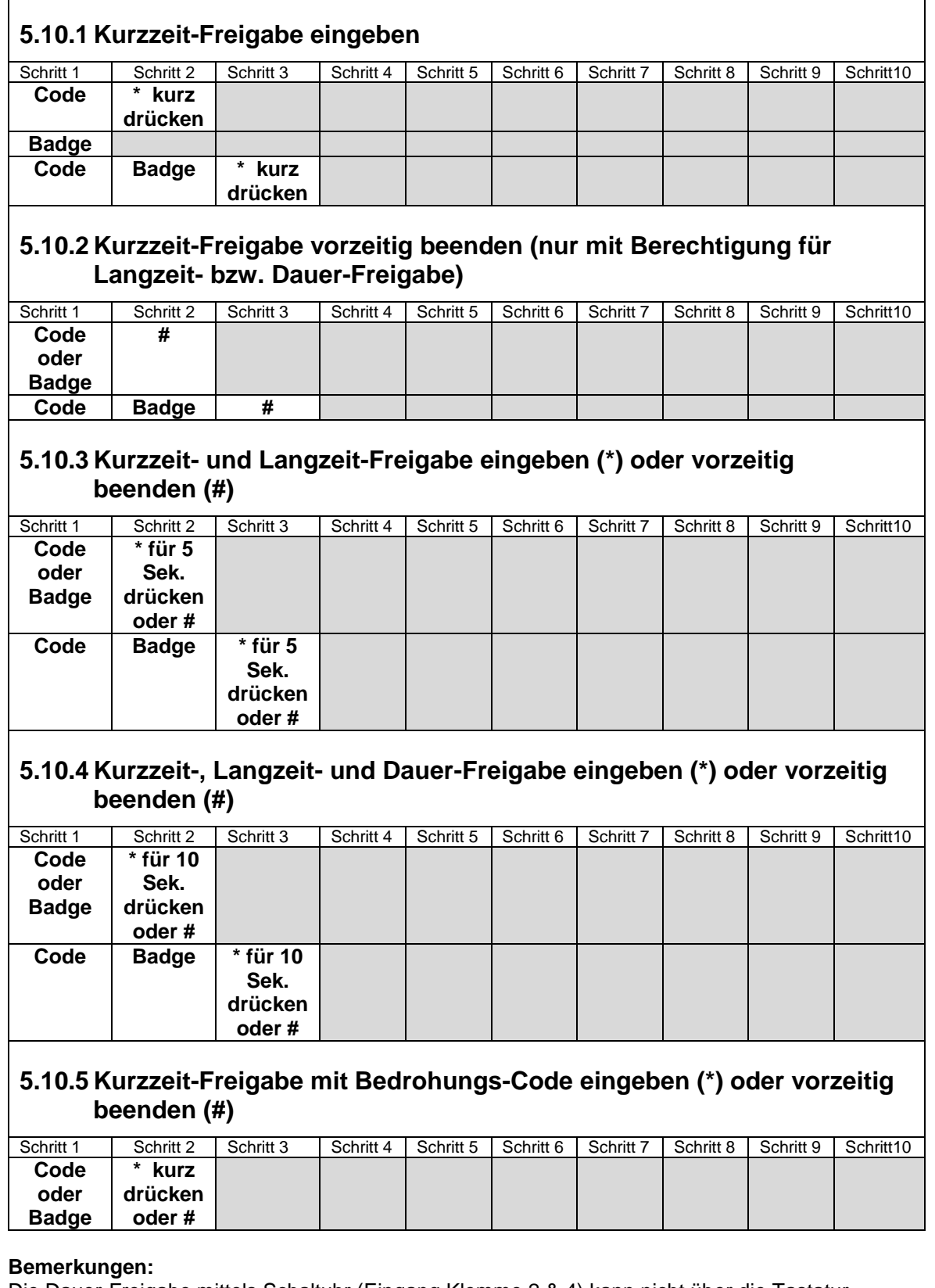

<span id="page-22-2"></span>Die Dauer-Freigabe mittels Schaltuhr (Eingang Klemme 2 & 4) kann nicht über die Tastatur beendet werden.

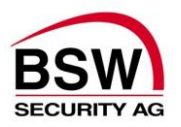

#### **Bermerkung:**

Der Benutzer kann innerhalb seiner Berechtigung eins, zwei oder 3 Relais gleichzeitig bedienen. Bei gleichzeitiger Eingabe von 3 Relais ist das Relais 3 auf Kurzzeitfreigabe eingeschränkt. Die Eingabe von einem oder mehreren Relais-Nummern ist wie folgt: 010…, 020…, 030…, 0120 …, 0230…, 0130…, 01230…, dann Code oder Badge.

<span id="page-23-3"></span><span id="page-23-2"></span>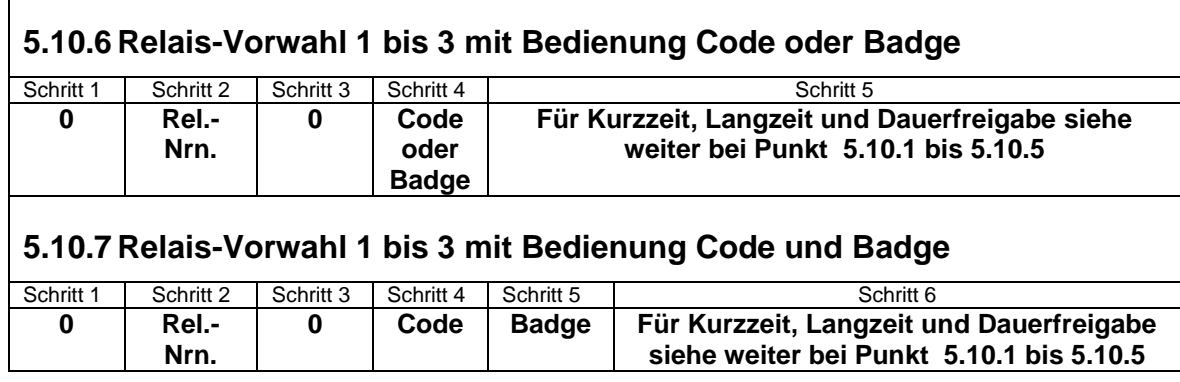

### <span id="page-23-0"></span>**5.10.8 Akustischer Alarm quittieren**

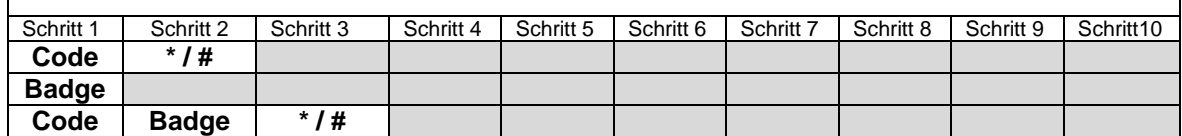

#### <span id="page-23-1"></span>**5.10.9 Alarmrückstellung sofern Störung behoben**

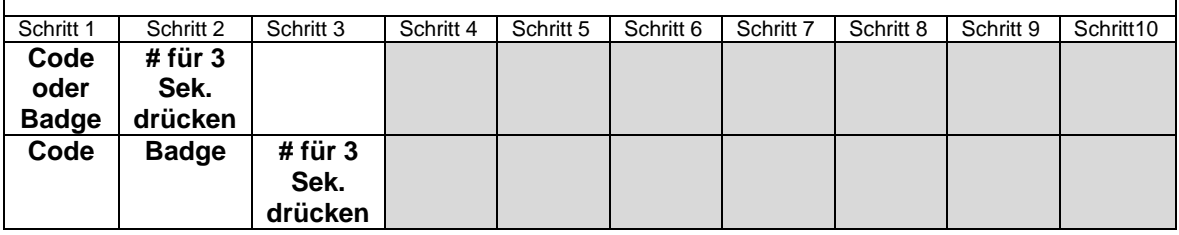

#### *Achtung:*

*Der neue Benutzer-Code muss gleich viele Stellen haben wie der alte und darf nicht mit 0 beginnen. Die Platz-Nr. ist beim verantwortlichen Systembetreuer zu verlangen (nur bei Multi-Code möglich).*

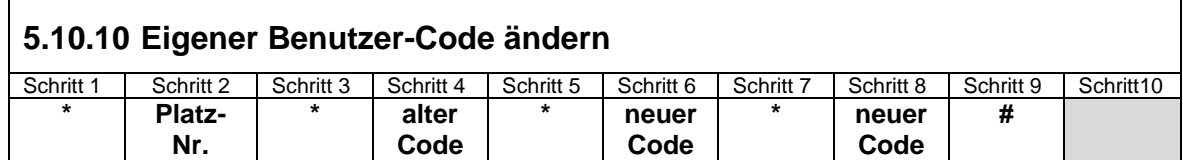

## **5.10.11 Eigener Benutzer-Code mit Badge ändern**

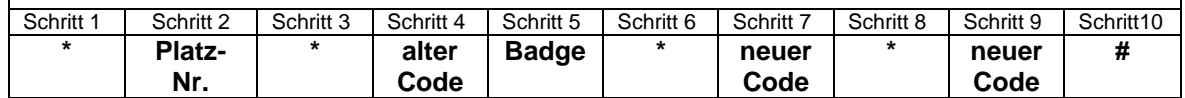

#### **Bemerkungen:**

Falscheingaben können mit # abgebrochen werden oder durch 5 Sekunden warten.

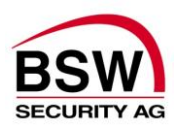

# <span id="page-24-0"></span>**6 Aufbauplan und Anschlussschema**

## <span id="page-24-1"></span>**6.1 Code- oder Code-/Leser-Tastatur**

## <span id="page-24-2"></span>**6.1.1 Aufbau**

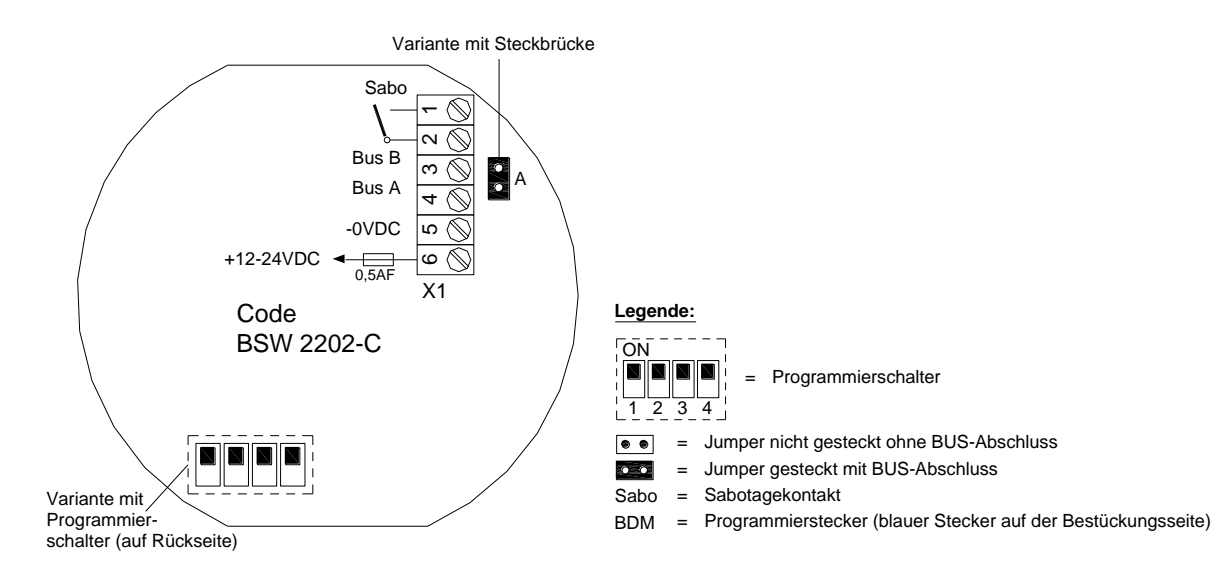

## **6.1.2 Anschlussschema**

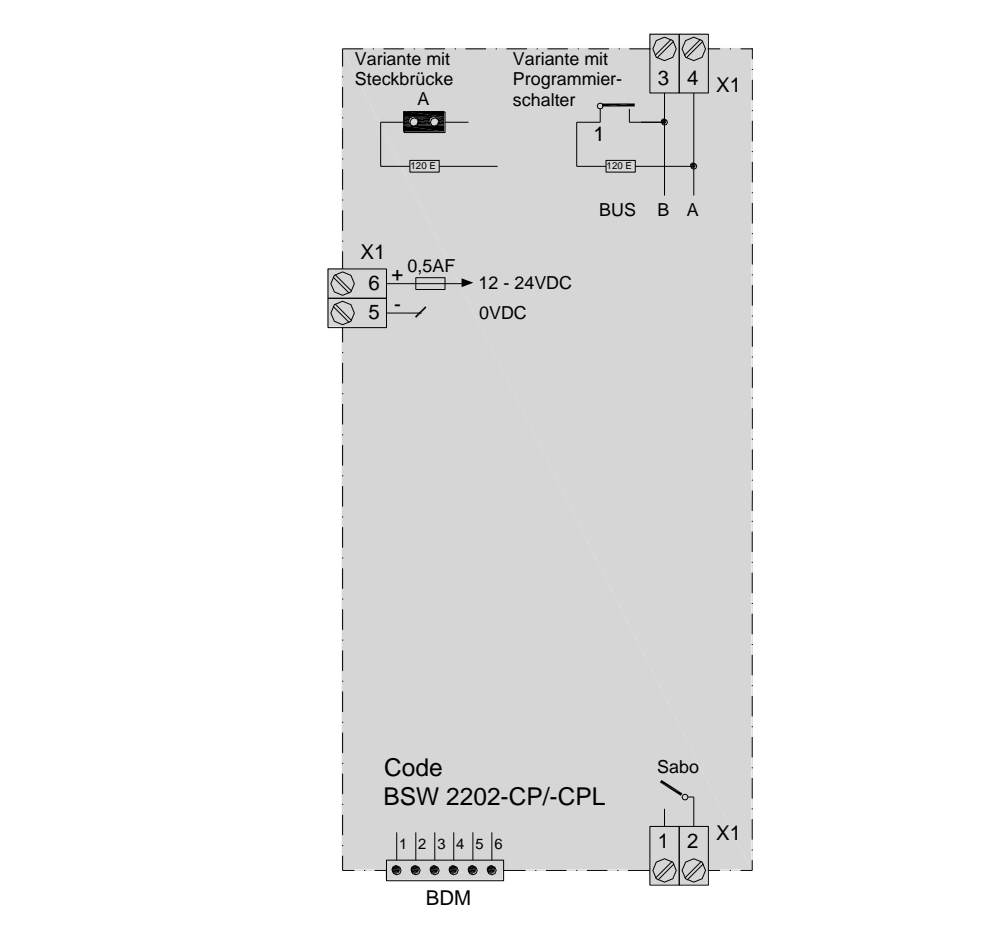

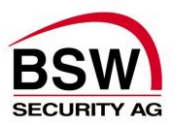

## <span id="page-25-0"></span>**6.2 Rechnerprint**

### **6.2.1 Aufbau**

<span id="page-25-1"></span>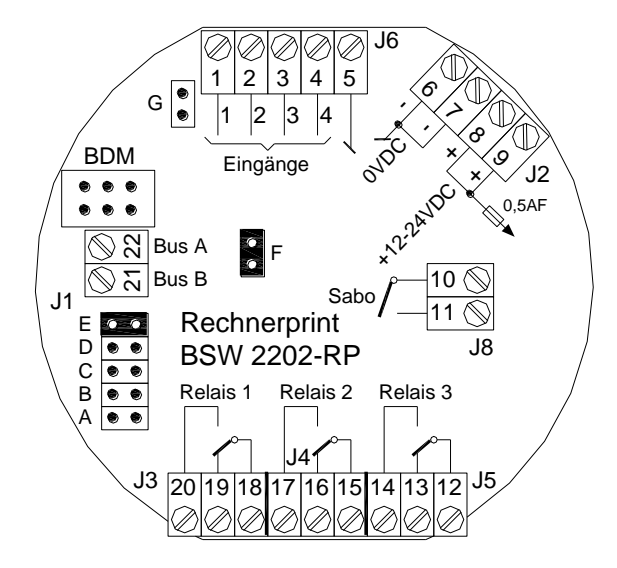

Legende:

- Jumper nicht gesteckt  $\bullet$   $\bullet$  $=$
- Jumper gesteckt  $=$ **CEO**
- Sabotagekontakt Sabo  $=$
- **BDM** = Programmierstecker

### **6.2.2 Anschlussschema**

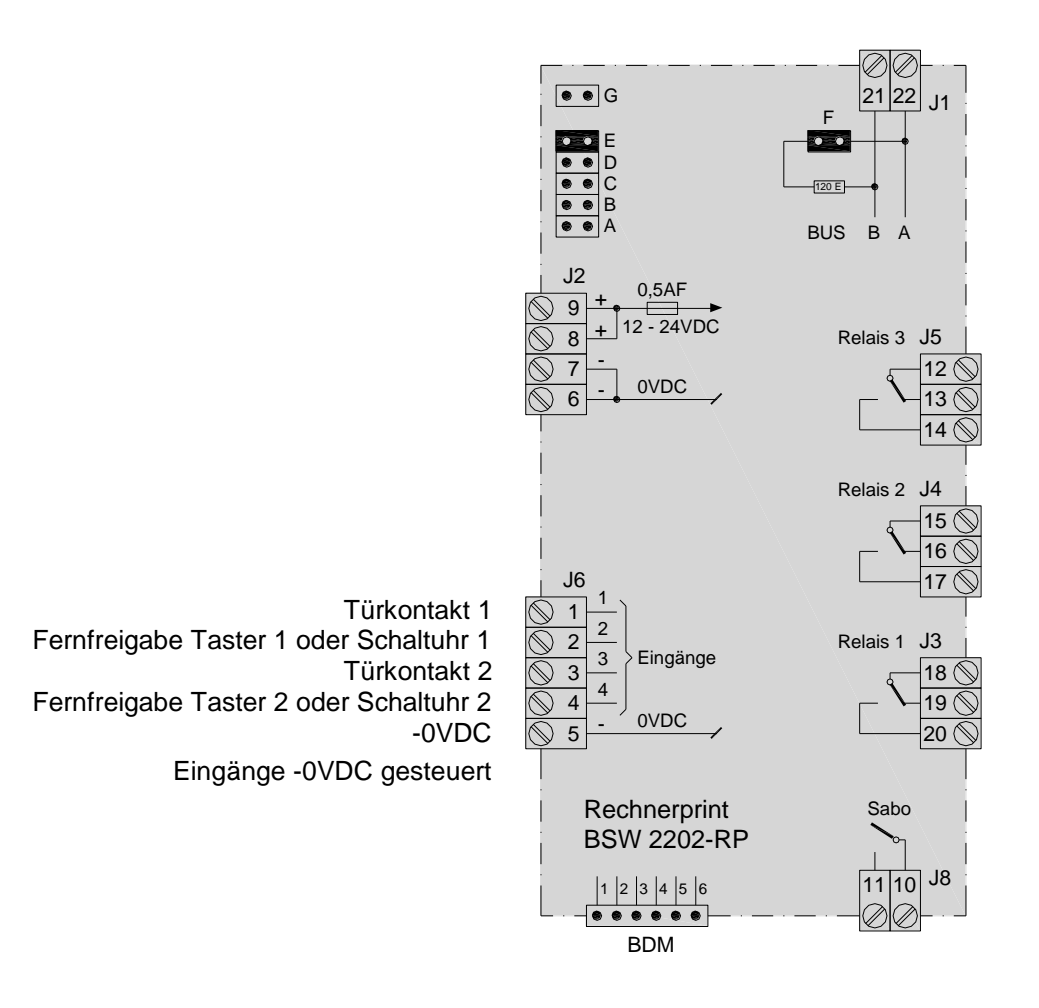

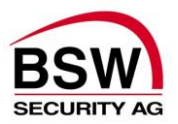

# <span id="page-26-0"></span>**7 Technische Daten**

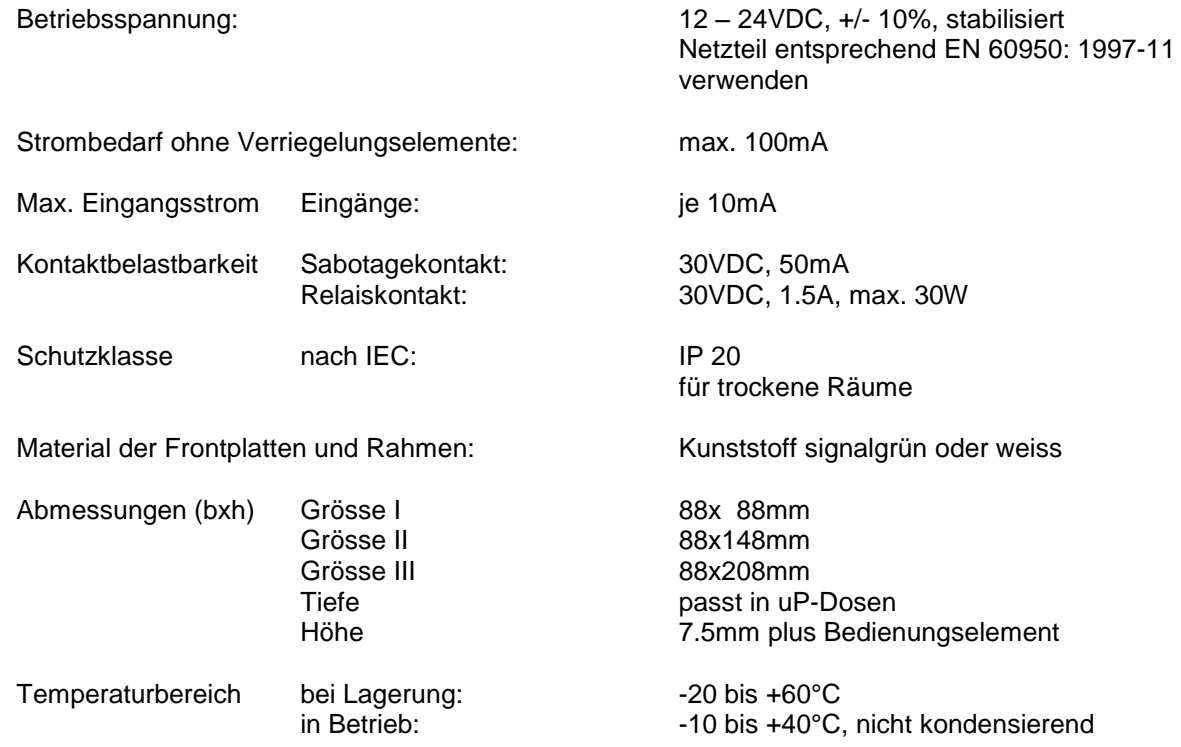

## <span id="page-26-1"></span>**8 Inbetriebsetzung, Wartung und Kontrolle**

Montage und Inbetriebsetzung dürfen nur durch autorisierte Fachkräfte durchgeführt werden. Bei Arbeiten an der "Code- oder Code-/Leser-Tastatur" bzw. dem Rechnerprint sind diese stromlos zu schalten. Wir empfehlen eine jährliche Funktionskontrolle.

> **Diese Produkte sind ESD- und EMV-konform zu behandel, einzubauen und zu betreiben.**

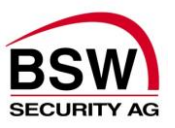

# <span id="page-27-5"></span><span id="page-27-0"></span>**9 Baukomponenten**

Weitere Baukomponenten können den BSW-Katalogen Türöffner, Sicherheitsschlösser und Zubehör entnommen werden.

## <span id="page-27-1"></span>**9.1 ID-Schlüsselanhänger und Karte**

#### Typ 22184.RSDEI

**ID-Schlüsselanhänger, 1 Stück, rund/sw**

Technologie: EM 4102/01  $\bullet$ 

Typ 26003.4102.EM **Karte EM 4102/01**

• Technologie: EM 4102/01

## <span id="page-27-2"></span>**9.2 Netz- / Ladeteil 230VAC, 12/24VDC**

#### Typ NTL1235

#### **Netz-Ladeteil 230VAC/12VDC, 3.5A**

- Montageart: DIN-Schienenmontage  $\bullet$
- Masse (l×b×t): 86×94×40mm  $\bullet$
- dauerkurzschlussfest und strombegrenzt
- Optional : 1 Akku 12VDC zur Notstromversorgung  $\bullet$

#### Typ NTL2435

#### **Netz-Ladeteil 230VAC/24VDC, 3.5A**

- Montageart: DIN-Schienenmontage  $\bullet$
- Masse (l×b×t): 86×94×40mm  $\bullet$
- dauerkurzschlussfest und strombegrenzt
- Optional : 2 Akku 12VDC zur Notstromversorgung

## <span id="page-27-3"></span>**9.3 Abgeschirmtes Kabel**

#### Typ ABKAB2x2+2HAL

**Kabel abgeschirmt 2x2×0.22mm² + 2×0.75mm²**

- Steuerkabel paarweise verdrillt, weiss + braun, grün + gelb  $\bullet$
- Speisekabel, rot + schwarz  $\bullet$
- Material: Mantel Polymer-Mischung halogenfrei, grau  $\bullet$
- Aussendurchmesser: 6.5mm ± 0.3mm

## <span id="page-27-4"></span>**9.4 Türöffner 9-24 Volt DC**

#### Typ FT501—E

#### **Feuerschutztüröffner TK 9-24 Volt DC**

- Öko-Türöffner mit Signalprozessor  $\bullet$
- Dauerbetrieb: 9-24V DC, ± 10%  $\bullet$
- $\bullet$ Strombedarf: 0.2A ab 11V nach Entriegelung nur noch 0.05A
- DIN links/DIN rechts unabhängig  $\bullet$
- $\bullet$ Radiusfalle verstellbar: 3mm im 0.75mm Raster
- Falleneingrifftiefe: 6.5mm  $\bullet$
- Zuhaltekraft: 8'000N  $\bullet$
- Vorlast: 350N  $\ddot{\phantom{a}}$
- Masse (l×b×t): 66×16×25.5mm
- Inklusiv Mikroschalter als Türmeldekontakt  $\bullet$
- $\bullet$ Inklusiv bipolarer EMV Schutzdiode

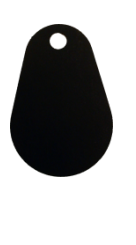

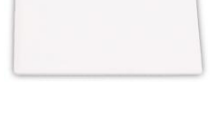

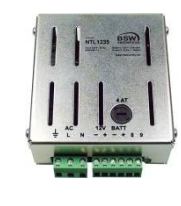

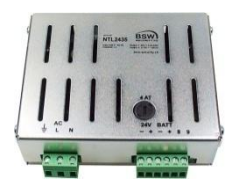

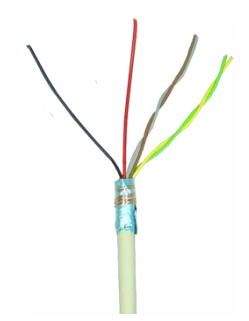

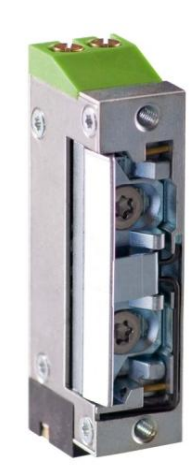

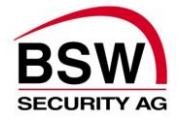

## Typ A5001--E

- **Standardtüröffner TK 9-24 Volt DC**
- $\bullet$ Öko-Türöffner mit Signalprozessor
- Dauerbetrieb: 9-24V DC, ± 10%  $\bullet$
- Strombedarf: 0.2A ab 11V nach Entriegelung nur noch 0.05A  $\bullet$
- DIN links/DIN rechts unabhängig  $\bullet$
- Radiusfalle verstellbar: 3mm im 0.75mm Raster  $\bullet$
- Falleneingrifftiefe: 6mm  $\bullet$
- Zuhaltekraft: 3'500N  $\bullet$
- Vorlast ab 12VDC: 200N  $\bullet$
- $\bullet$ Masse (l×b×t): 66×16×25.5mm
- Inklusiv Mikroschalter als Türmeldekontakt  $\bullet$
- Inklusiv bipolarer EMV Schutzdiode.  $\bullet$

## **9.5 Magnetkontakt**

<span id="page-28-0"></span>.

Typ DMC10U.06, DMC15U.06 oder DMC20U.06 **DMCxx Einlass-Magnetkontakt Ms Typ U, 6m Kabel**

- 1 Umschaltkontakt 30VDC, 0.2A, 3W  $\bullet$
- Schaltabstand: ca. 10mm  $\bullet$
- Schutzart: DIN40050, IP68

## <span id="page-28-1"></span>**9.6 aP Rahmen**

Typ APRx-y (siehe Tabelle)

#### **aP-Rahmen BSW**

- Für uP-Apparate EDIZIOdue  $\bullet$
- Material: Kunststoff, Polystyrol (UL-V0 Standard)  $\bullet$

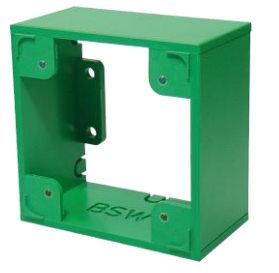

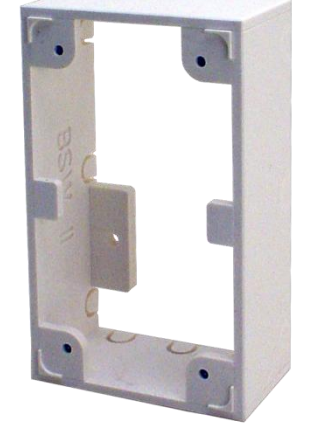

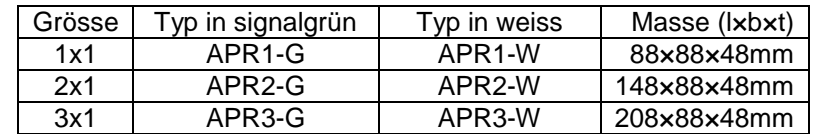

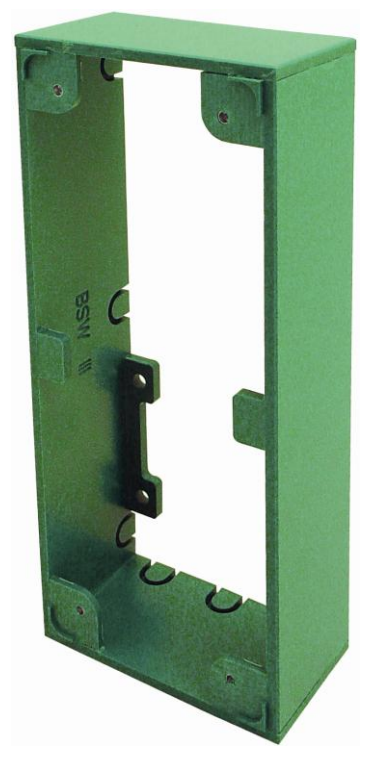

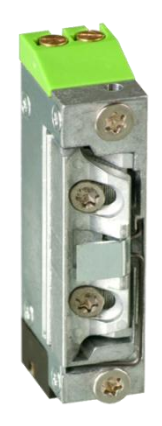

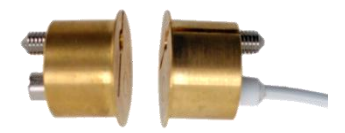

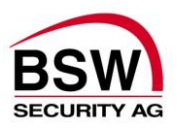

# <span id="page-29-0"></span>**10 Anlagebeispiel**

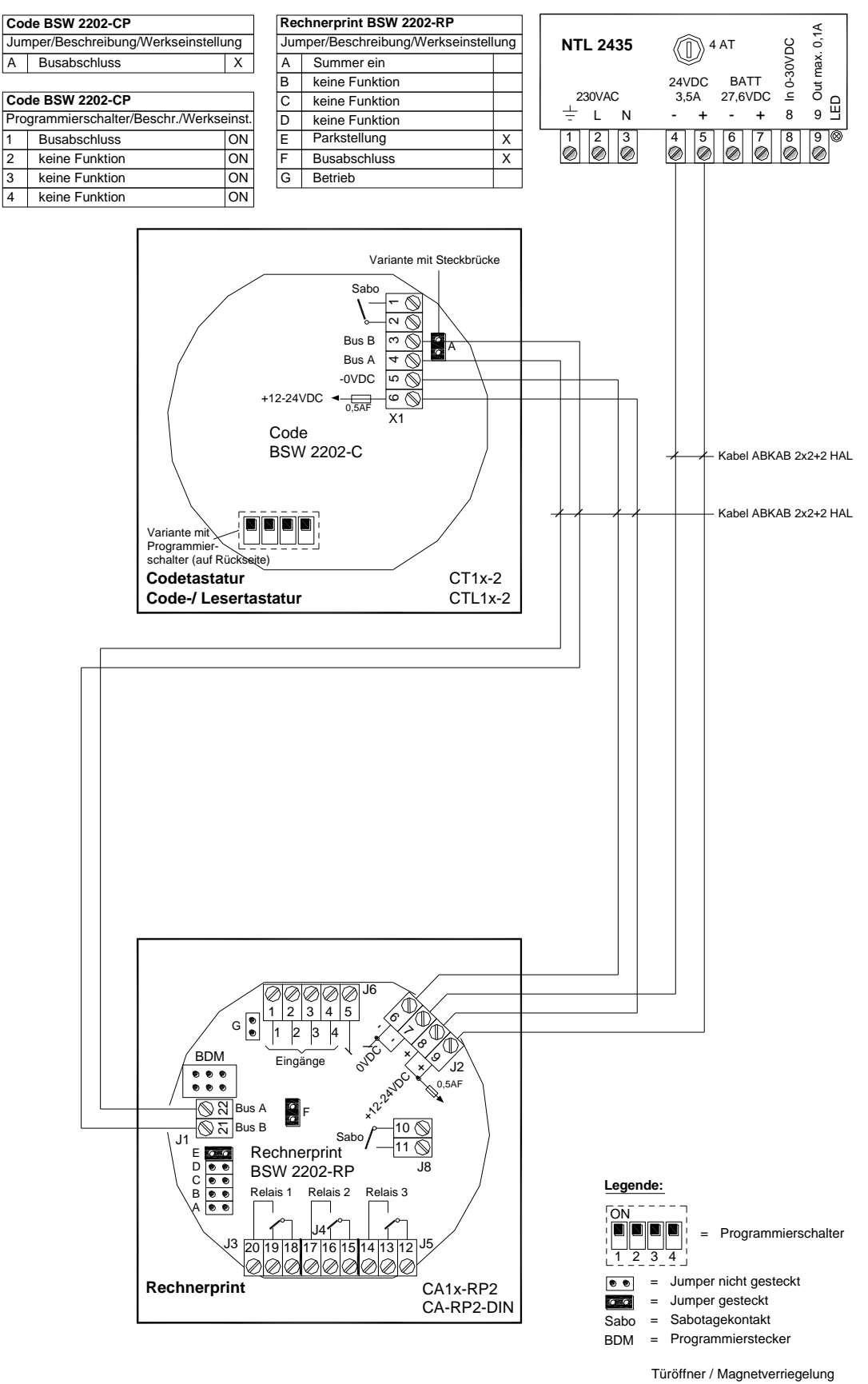

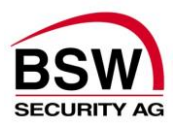

# <span id="page-30-0"></span>**11 Anhang**

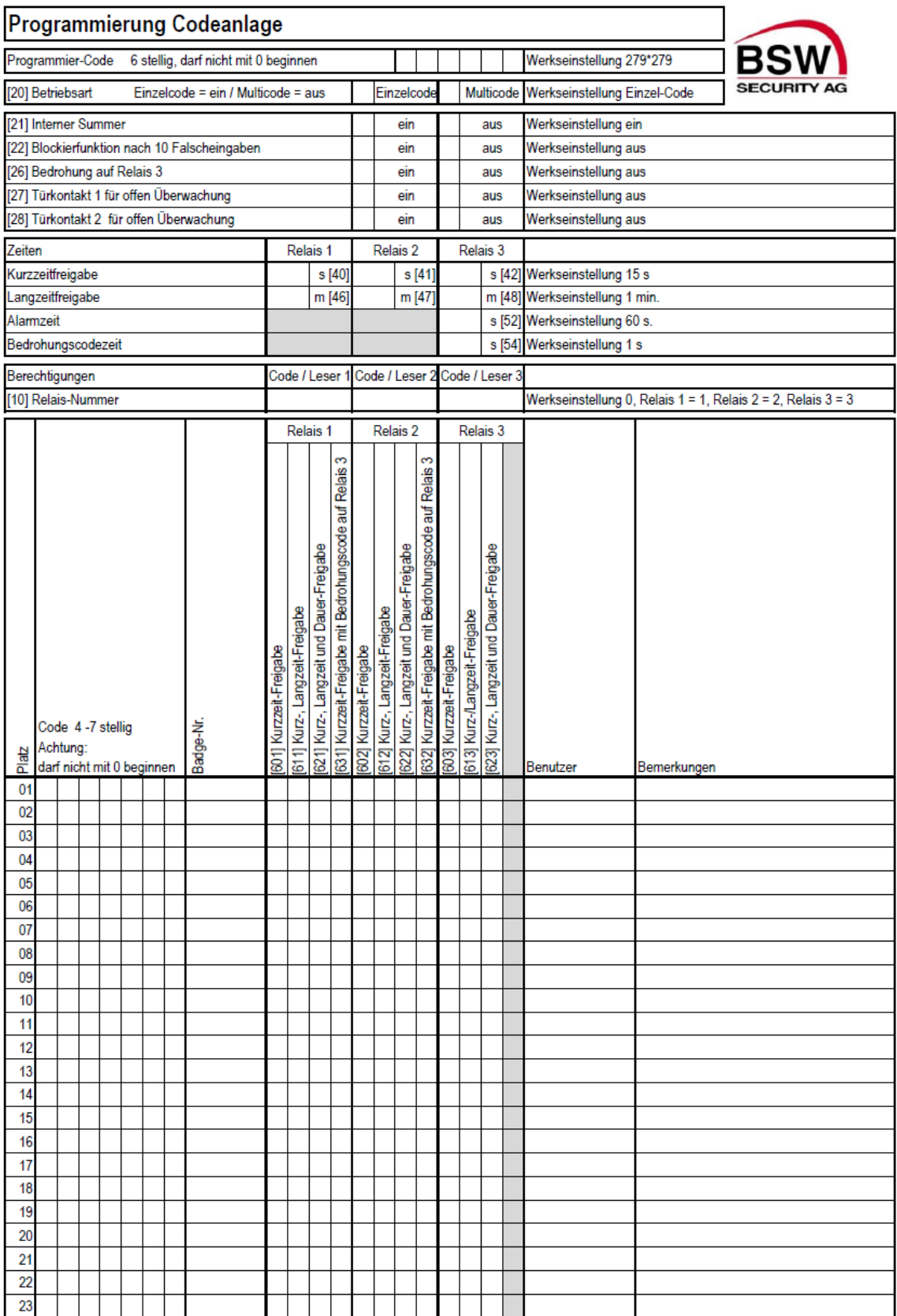

Seite 1 von 2

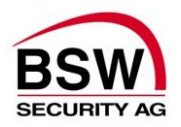

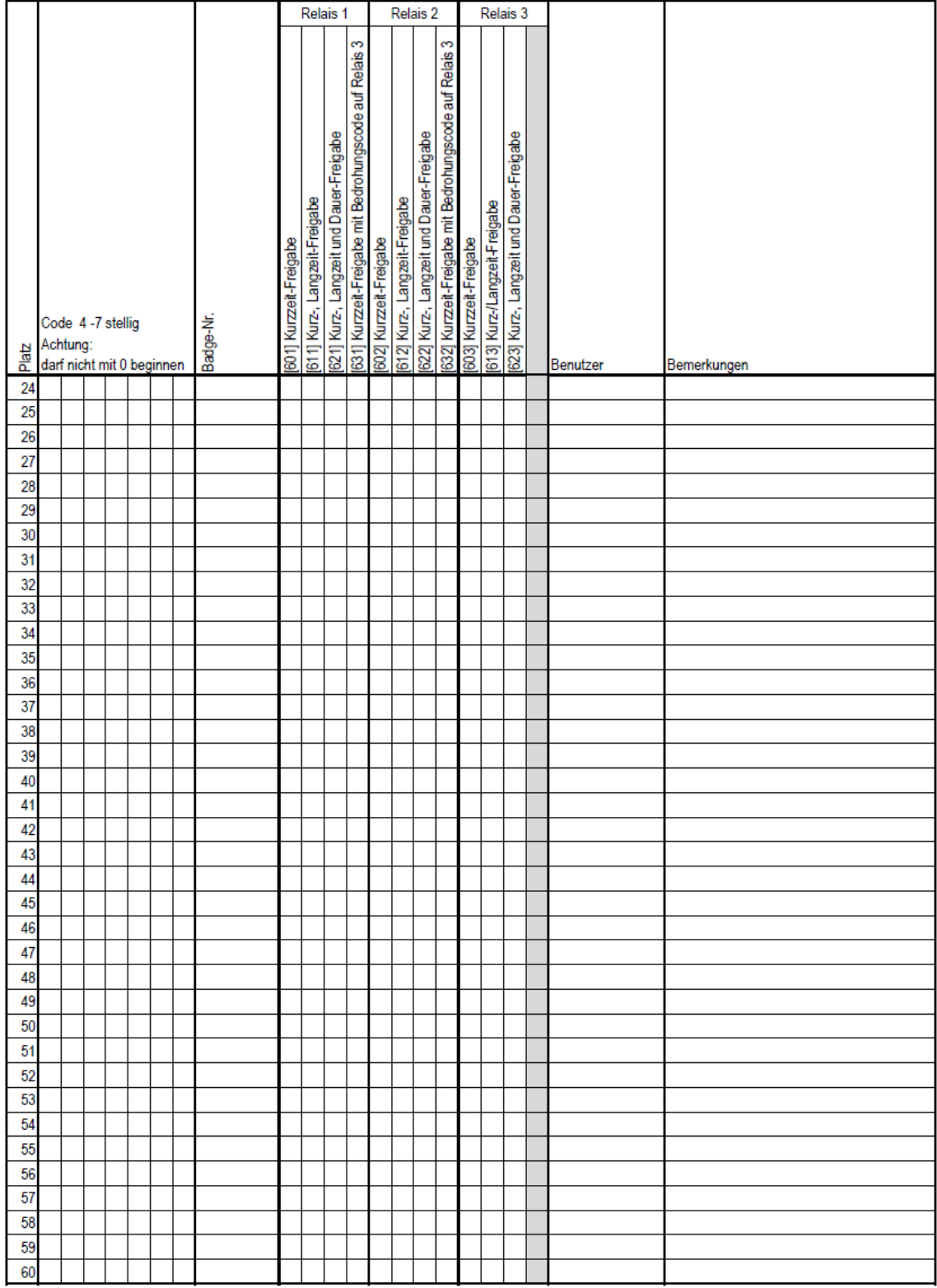

Seite 2 von 2

Dieses Dokument ist beigelegt und dient der Registrierung der Benutzercodes und Badges.

Die PDF- oder Excel-Datei finden Sie auch zum Herunterladen auf [www.bsw-security.ch](http://www.bsw-security.ch/)